# Giqaset

## $DL500A$ DX600 A ISDN DX800 A all in one

## Félicitations

En achetant un Gigaset, vous avez choisi une marque qui est synonyme de perenité. Le conditionnement de ce produit est écologique !

Pour en savoir plus : www.gigaset.com.

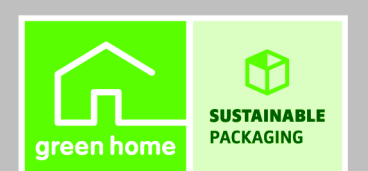

**GIGASET, INSPIRING CONVERSATION. MADE IN GERMANY** 

## <span id="page-2-0"></span>**Gigaset DX800A all in one, DX600A RNIS et DL500A – vos partenaires idéaux**

... avec des valeurs convaincantes à l'intérieur comme à l'extérieur. Son écran TFT 3,5" avec une brillante représentation des couleurs enthousiasme tout autant que son exceptionnelle qualité sonore et son esthétique élégante. Votre Gigaset est plus qu'un simple téléphone :

#### **Connexion Bluetooth, Ethernet, DECT et FAX (spécifique à l'appareil)**

Connectez votre Gigaset à In[ternet et u](#page-40-0)n ordinateur via Ethernet. Utilisez des répertoires publics et privés sur Internet ( $\rightarrow$  p. 39). Mettez à jour le répertoire de votre Gigaset, le carnet d'adresses de votre téléphone Bluetooth et le répertoire de votre ordinateur.

#### **Répertoire avec vCards – calendrier et rendez-vous**

Enregistrez les numéros d'appel et d'autres données dans le répertoire local (→ [p. 38\)](#page-39-0). Notez vos rendez-vous et les dates d'anniversaire de vos proches dans le calendrier et activez la fonction de rappel.

#### **Utilisez votre Gigaset comme autocommutateur privé**

Inscrivez jusqu'à six combinés et utilisez le répondeur de votre Gigaset.

Vous pouvez inscrire jusqu'à cinq téléphones mobiles GSM via l'interface Bluetooth. Vous pouvez raccorder un des téléphones mobiles à la base et téléphoner via la connexion GSM du téléphone mobile – **Link2mobile.**

#### **Surfez sur Internet avec votre Gigaset**

Utilisez le **Centre Info** de votre téléphone et faites apparaître sur l'écran des informations spécialement destinées au téléphone depuis Internet.

#### **Ne soyez pas dérangés**

Basculez l'[éclairage d](#page-52-0)e l'écran en mode nuit (→ [p. 49\)](#page-50-0), utilisez la commande temporelle pour [les appels](#page-52-1) ( $\rightarrow$  p. 51) ou désactivez simplement les appels sans affichage du numéro  $($   $\rightarrow$  p. 51).

#### **Autres fonctions utiles**

Transférez le répertoire d'[un combin](#page-50-1)é Gigaset déjà utilisé(→ [p. 38\),](#page-39-1) utilisez les touches de fonction programmables ( $\rightarrow$  p. 49) pour les numéros abrégés et l'accès rapide aux fonctions qui sont importantes pour vous, téléphonez facilement avec votre kit piéton, consultez vos e-mails (sans PC) sur votre téléphone.

#### **Configurez votre Gigaset DX800A all in one/DX600A RNIS facilement à l'aide des assistants**

Ils déterminent les MSN de votre connexion RNIS ainsi que les données générales de l'opérateur VoIP (spécifique au fournisseur) et vous aident à inscrire vos combinés et à répartir les li[aisons d'ém](#page-17-0)ission et de réception sur la base, les combinés, le fax et les répondeurs inté $gr\acute{e}s$  ( $\rightarrow$  p. 16).

#### **Environnement**

Téléphonez tout en respectant l'environnement avec Gigaset Green Home. Pour plus d'informations sur nos produits ECO DECT, rendez-vous sur <www.gigaset.com/service>

#### **Manuels d'utilisation**

Ce document explique comment mettre en service votre Gigaset et décrit ses fonctionnalités les plus importantes.

Vous trouverez une description détaillée du téléphone et de ses fonctions ainsi qu'une description de son configurateur Web sur le CD fourni. Le configurateur Web (interface Web du téléphone) vous permet de configurer les paramètres du téléphone depuis votre PC.

Ces descriptions sont au format PDF. Pour consulter ce document, vous avez besoin d'Adobe® Reader®. Vous trouverez le logiciel Adobe® Reader® sur le CD ou sur Internet à l'adresse suivante: [www.adobe.com.](www.adobe.com)

Vous trouverez de plus amples informations sur votre téléphone à l'adresse suivante :

<www.gigaset.com/gigasetDX800A> (Gigaset DX800A all in one) <www.gigaset.com/gigasetDX600A> (Gigaset DX600A RNIS) <www.gigaset.com/gigasetDL500A> (GigasetDL500A)

**Pensez à enregistrer votre téléphone Gigaset rapidement après votre achat en vous rendant sur le site** [www.gigaset.com/service.](www.gigaset.com/service) Cela nous permettra de répondre plus rapidement à vos questions et d'accélérer le traitement des recours en garantie !

#### **Profitez bien de votre nouveau téléphone !**

#### **Remarque**

Pour **modifier la langue d'affichage**, procéder comme suit :

- $\triangleright$  Appuyer sur la partie droite de la touche de navigation  $\Box$ .
- Appuyer successivement sur les touches  $*\cdot$   $**$   $\boxed{0}$   $\boxed{3}$   $\approx$   $(*)$   $*$ .
- $\triangleright$  Appuyez sur la partie inférieure/supérieure de la touche de navigation  $\bigcirc$  jusqu'à ce que la langue souhaitée s'affiche. Appuyer ensuite sur la touche écran à droite.

## <span id="page-4-0"></span>**Présentation de la base**

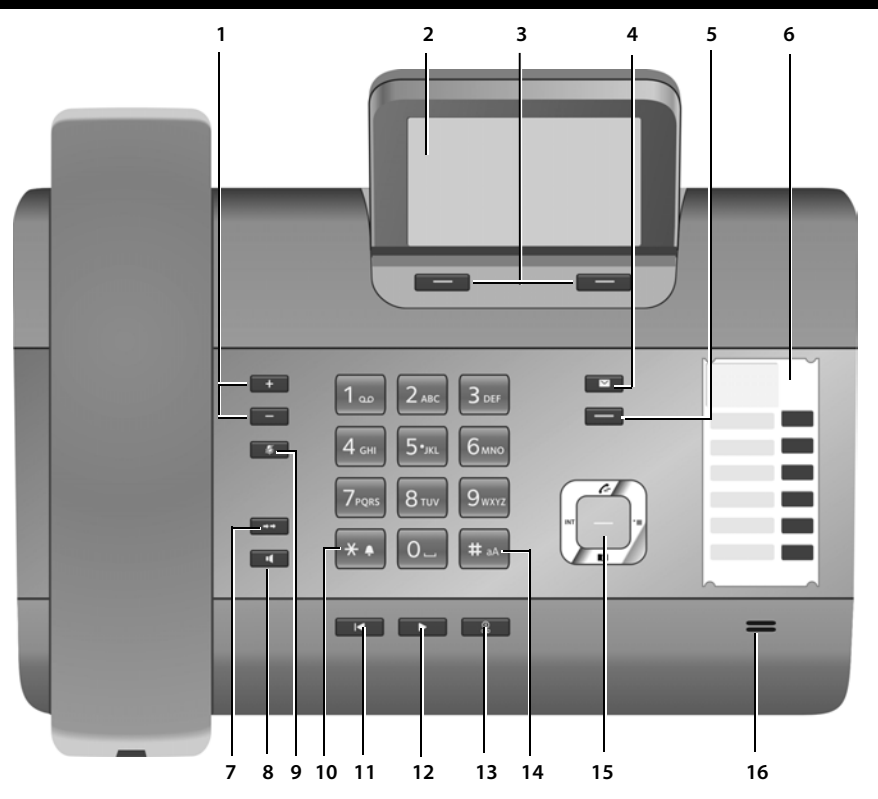

1 **Réglage du volume**

 $\overline{S} = \overline{S}$  = moins fort;  $\overline{S} = \overline{S}$  = plus fort Pendant une communication/pendant l'écoute des messages : volume écouteur/ haut-parleur ;

Pendant la signalisation d'appels externes : volume sonnerie

- 2 **Ecran**
- 3 **Touches écran** (programmables; [p. 49](#page-50-1)) Dans le menu : fonctions dépendant de la situation
- 4 **Touche Messages** [\(p. 37\)](#page-38-0) Accès au journal des appels et à la liste des messages ;

Clignotant : nouveau message, nouvel appel ou nouveau firmware ou profil opérateur

- 5 **Touche Fin/Retour** (touche rouge) Fin de la communication ; annulation de la fonction ; retour au menu précédent (appui bref) ; retour en mode veille (appui long)
- 6 **Touches de fonction (**programmables ; [p. 49](#page-50-1))
- 7 **Rappel (bis)** Ouvrir la liste des numéros bis [\(p. 37\)](#page-38-1).
- 8 **Touche Mains-Libres**
- 9 **Touche Mute** Pendant la communication : activer/désactiver le microphone
- 10 **Touche \*** Activation/désactivation des sonneries (appui long) ;

Saisie : tableaux des caractères spéciaux

- 11 **Touche Retour** pour le répondeur Pendant l'écoute des messages : retour au début du message ou au message précédent
- 12 **Ecoute de messages** Activer/désactiver la lecture des messages
- 13 **Touche Marche/Arrêt** pour le répondeur Activation/désactivation du répondeur [\(p. 43\)](#page-44-0)
- 14 **Touche #** Pendant la saisie : passage du mode majuscules au mode minuscules et au mode chiffres
- 15 **Touche de navigation**
- 16 **Microphone**

## <span id="page-5-0"></span>**Symboles à l'écran**

#### <span id="page-5-1"></span>**Ecran en mode veille (exemple)**

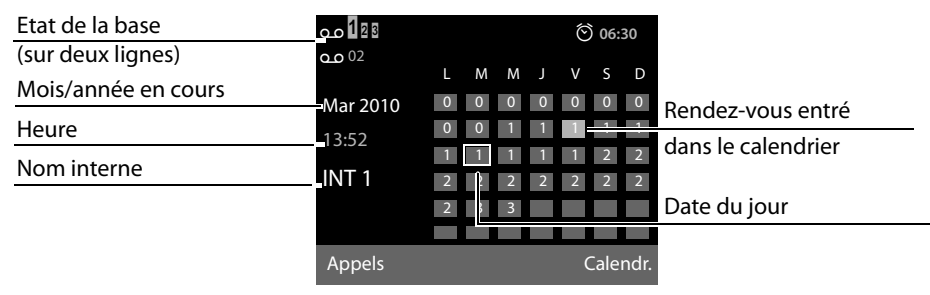

**Affichage d'état en haut de l'écran :** les icônes suivantes s'affichent en fonction des paramètres et du mode de fonctionnement du téléphone :

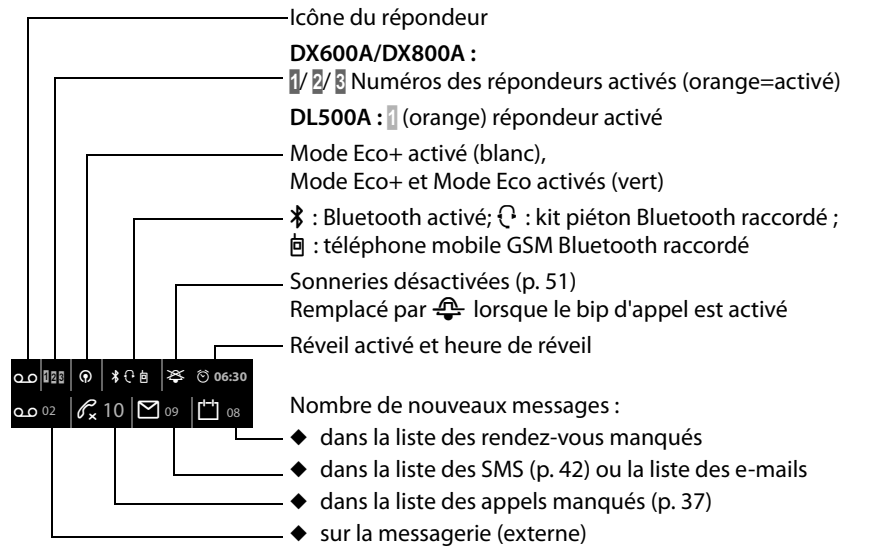

#### **Signalisation des états**

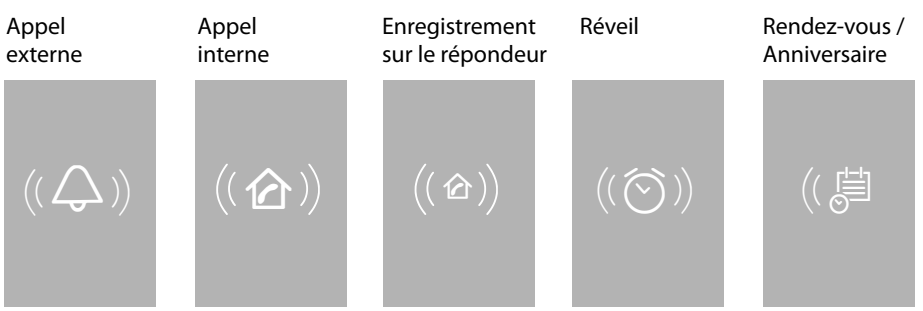

## **Sommaire**

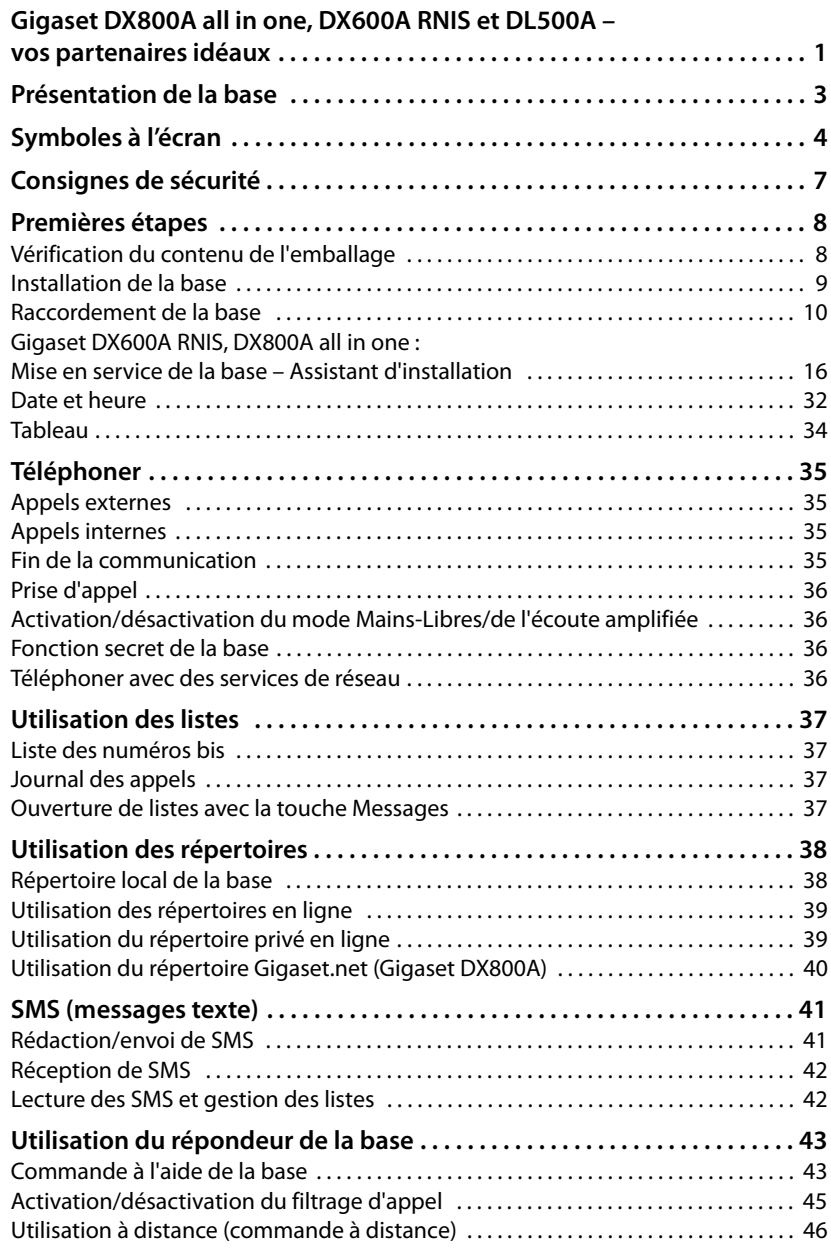

#### **Sommaire**

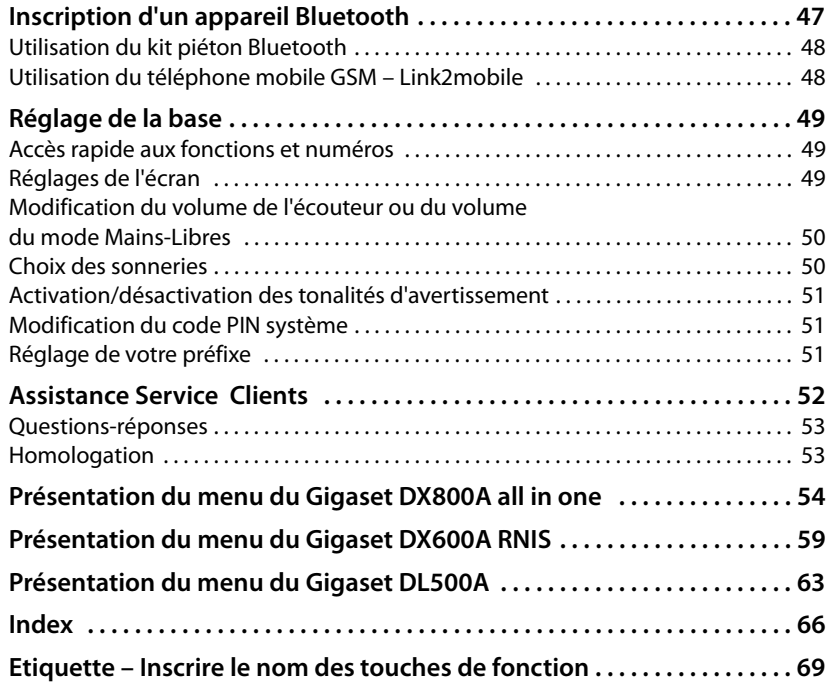

## <span id="page-8-0"></span>**Consignes de sécurité**

#### **Attention**

Lire les consignes de sécurité et le mode d'emploi avant utilisation.

Informer les enfants sur les recommandations qui y figurent et les mettre en garde contre les risques liés à l'utilisation du téléphone.

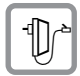

Utiliser uniquement le bloc secteur fourni, comme indiqué sous la base.

Utiliser exclusivement les câbles fournis pour le raccordement du fax, de la ligne fixe, du RNIS, du LAN et de l'écouteur et ne les brancher que sur les prises prévues à cet effet.

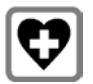

Le combiné peut perturber le fonctionnement de certains équipements médicaux. Tenir compte des recommandations émises à ce sujet par le corps médical.

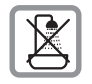

Ne pas installer le téléphone dans une salle de bain ou de douche. Il n'est pas étanche aux projections d'eau.

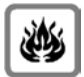

Ne pas utiliser le téléphone dans un environnement présentant un risque d'explosion (par exemple, ateliers de peinture).

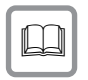

Lorsque votre Gigaset est confié à un tiers, toujours veiller à joindre le mode d'emploi.

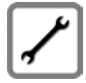

Débrancher les téléphones défectueux ou les faire réparer par le service compétent. Ils peuvent perturber le fonctionnement d'autres appareils électriques.

#### **Remarques**

- ◆ Attention : seuls des appareils utilisés dans des locaux couverts (à l'intérieur de bâtiments) peuvent être utilisés sur des prises TAE/RNIS analogiques.
- ◆ Toutes les fonctions décrites dans ce mode d'emploi ne sont pas nécessairement disponibles dans tous les pays et pour tous les opérateurs.

## <span id="page-9-0"></span>**Premières étapes**

## <span id="page-9-1"></span>**Vérification du contenu de l'emballage**

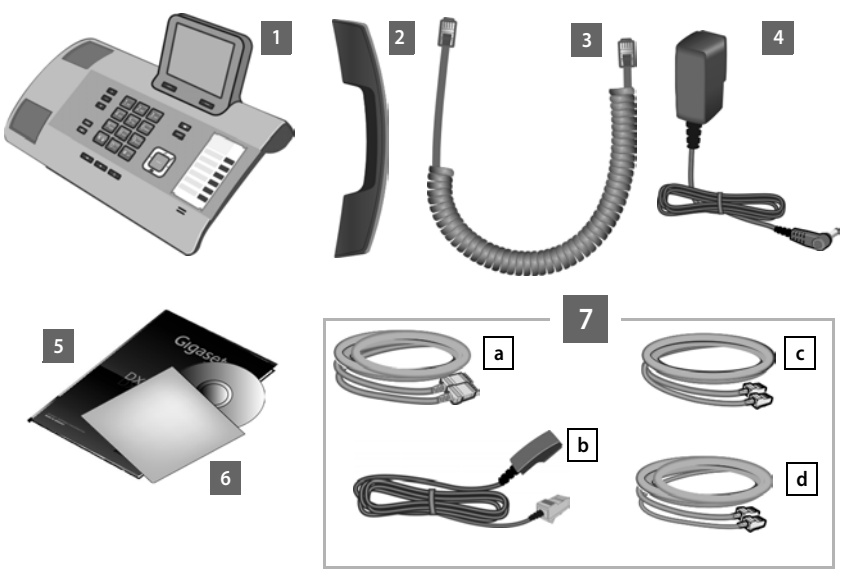

- 1 une base
- 2 un combiné pour la connexion à la base
- 3 un câble en spirale permettant de raccorder le combiné à la base
- 4 un câble réseau pour raccorder la base au secteur
- 5 ce mémento
- 6 un CD
- 7 divers câbles de connexion (spécifique à l'appareil) :

#### **Gigaset DX800A all in one :**

- un câble Ethernet/LAN a (Cat 5 avec 2 connecteurs modulaires RJ45 Western) pour raccorder la base à un routeur (LAN/Internet) ou un PC
- un câble téléphonique **b**ermettant de raccorder la base à la ligne fixe analogique (TAE RJ45 8 broches ; avec 2 broches extérieures, câble légèrement aplati)
- <span id="page-9-2"></span>- un câble téléphonique **C** permettant le raccordement au réseau RNIS (8 broches avec 2 connecteurs Miniwestern 8/8 ; 4 broches intérieures, câble légèrement aplati)
- un câble **d** permettant de raccorder un fax à la base (6 broches avec 2 connecteurs Miniwestern 6/6)

#### **Gigaset DX600A RNIS :**

- un câble Ethernet/LAN a (Cat 5 avec 2 connecteurs modulaires RJ45 Western) pour raccorder la base à un routeur (LAN/Internet) ou un PC
- **−** un câble téléphonique **□** permettant le raccordement au réseau RNIS (8 broches avec 2 connecteurs Miniwestern 8/8 ; 4 broches intérieures, câble légèrement aplati)
- un câble **d** permettant de raccorder un fax à la base (6 broches avec 2 connecteurs Miniwestern 6/6)

#### **Gigaset DL500A :**

- un câble Ethernet (LAN) a (Cat 5 avec 2 connecteurs modulaires RJ45 Western) pour raccorder la base à un routeur (LAN/Internet) ou un PC
- un câble téléphonique **b** permettant de raccorder la base à la ligne fixe analogique (TAE RJ11 6 broches)

#### **Mises à jour du firmware**

Ce mode d'emploi décrit les fonctions de votre base à partir de la version 56.00 du firmware.

Lorsque des fonctions nouvelles ou améliorées sont disponibles pour votre Gigaset, des mises à jour du firmware peuvent être téléchargées sur votre base. En cas de modification du mode d'utilisation de votre base, vous trouverez le mode d'emploi mis à jour ou complété sur Internet à l'adresse suivante :

#### [www.gigaset.com.](www.gigaset.com)

Sélectionner ici le produit pour ouvrir la page correspondant à votre base. Vous y trouverez un lien vers les modes d'emploi.

#### <span id="page-10-0"></span>**Installation de la base**

La base est prévue pour fonctionner dans des locaux fermés et secs, dans une plage de températures comprises entre +5 °C et +45 °C.

▶ Installer la base dans un endroit central du logement ou de la maison.

#### **Remarque**

Pour faire fonctionner des combinés avec votre base, tenir compte de la portée de celle-ci. Celle-ci va jusqu'à 300 m en l'absence d'obstacle, et jusqu'à 50 m à l'intérieur d'un bâtiment. La portée diminue lorsque le **Mode Eco** est activé.

Les pieds de l'appareil ne laissent en principe pas de trace sur les surfaces. En raison de la diversité des peintures et vernis utilisés sur les meubles, il est cependant impossible d'exclure des traces sur la zone de contact.

#### **Attention**

- ◆ Ne jamais exposer le téléphone à des sources de chaleur, à la lumière directe du soleil ou à d'autres appareils électriques.
- ◆ Protéger le Gigaset contre l'humidité, la poussière, les vapeurs et liquides corrosifs.

## <span id="page-11-0"></span>**Raccordement de la base**

Le schéma suivant fournit un aperçu de toutes les connexions de la base. Chaque connexion est décrite plus en détail par la suite.

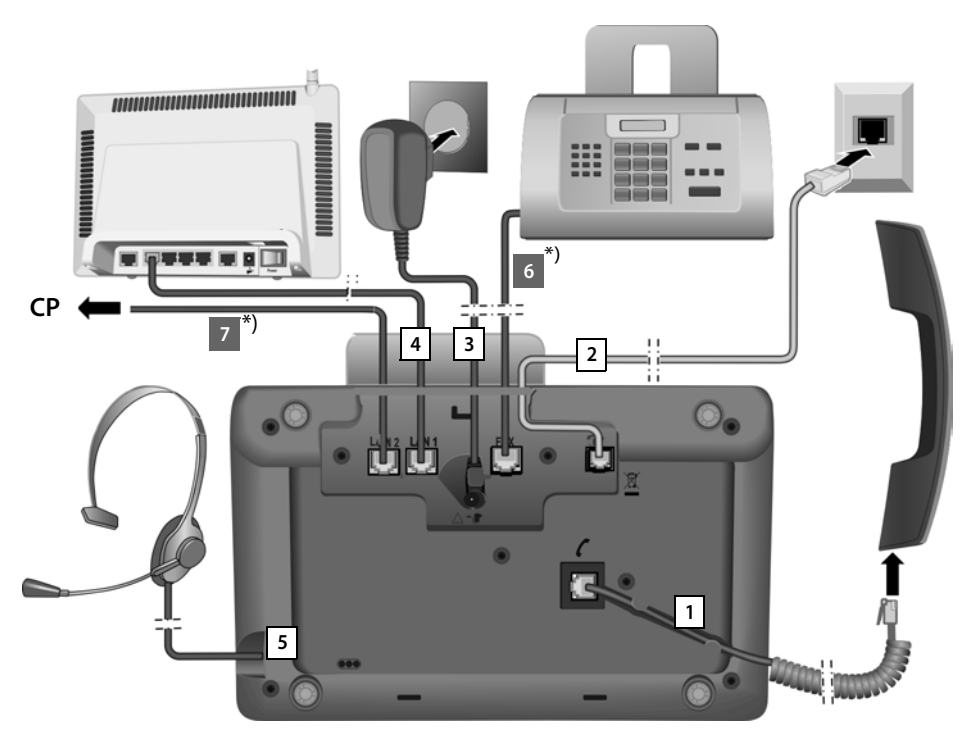

Exécuter les opérations suivantes dans l'ordre qui suit :

- 1 Raccorder le combiné à la base.
- 2 Raccorder la base au réseau téléphonique.
- 3 Brancher la base sur le secteur.
- 4 Raccorder la base au routeur pour obtenir une connexion à Internet (connexion par routeur et modem ou par routeur avec modem intégré) et pour configurer la base à l'aide du configurateur Web.
- 5 Raccorder un kit piéton filaire à la base.
- \*) Connexions supplémentaires spécifiques aux appareils :
- 6 **Gigaset DX600A RNIS/DX800A all in one** Raccorder un fax à la base.
- 7 **Gigaset DX800A all in one :** vous pouvez raccorder un PC à la base (facultatif) avec la deuxième prise LAN (**LAN2**) par exemple pour raccorder le PC au routeur. La base joue le rôle de switch.

#### **1. Raccorder le combiné à la base**

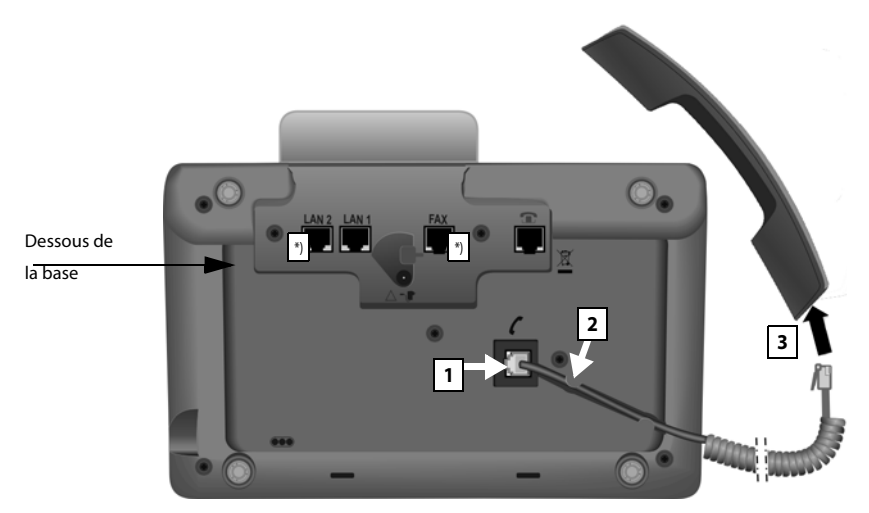

\*) Les connexions LAN2 et FAX ne sont pas présentes sur tous les appareils

- 1 Insérer le connecteur qui se trouve à l'extrémité longue du cordon non spiralée dans la prise signalée par l'icône  $\zeta$  sur le dessous de la base.
- 2 Poser la partie non spiralée du câble dans la rainure prévue à cet effet.
- 3 Brancher l'autre connecteur du cordon de raccordement sur la prise du combiné.

#### **2. Raccorder la base au réseau téléphonique**

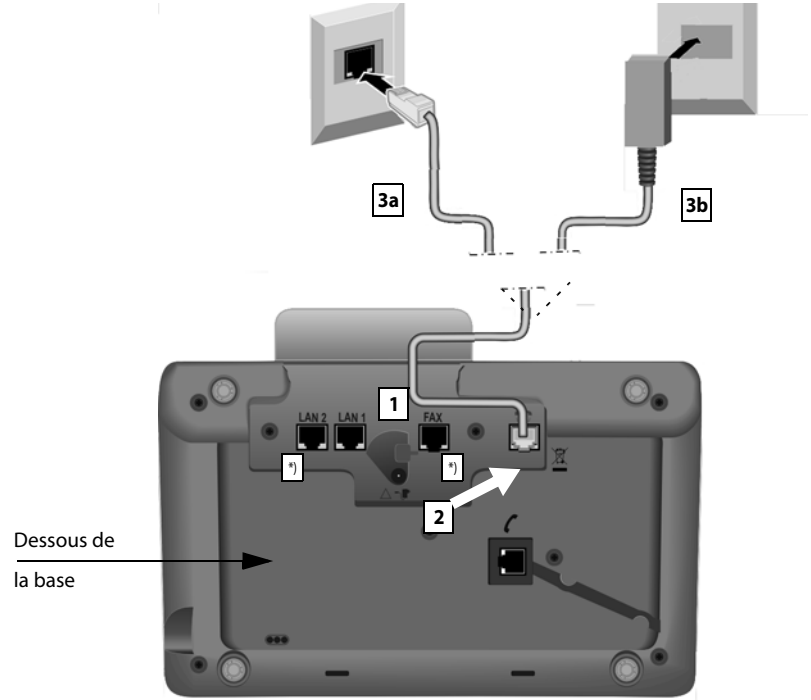

\*) Les connexions LAN2 et FAX ne sont pas présentes sur tous les appareils ( $\rightarrow$  p. 10)

1 Insérer une extrémité du câble téléphonique ( $\rightarrow$  p. 8) par l'arrière dans le conduit du boîtier.

#### **Gigaset DX800A all in one :**

- Utiliser le câble à 8 broches avec 2 connecteur[s Miniw](#page-9-1)estern 8/8, si vous souhaitez raccorder le téléphone au réseau RNIS (→ p. 8, câble **7c**).
- Utiliser le câble de raccordement [TAE avec](#page-9-1) le connecteur RJ11 pour raccorder la base à la ligne fixe analogique (→ p. 8, câble **7b**).

**Votre téléphone reconnaît automatiquement à quelle connexion il est raccordé. L'assistant d'installation vous invite e[nsuite à pr](#page-17-1)océder à tous les réglages nécessaires à la connexion actuelle (**¢**p. 16).**

- 2 Brancher le câble de téléphone sur la prise signalée par l'icône  $\blacksquare$  située sur le dessous de la base.
- 3 Utiliser le câble téléphonique avec votre connexion téléphonique (**3a** RNIS ou **3b** ligne fixe analogique).

#### **3. Raccorder la base au secteur**

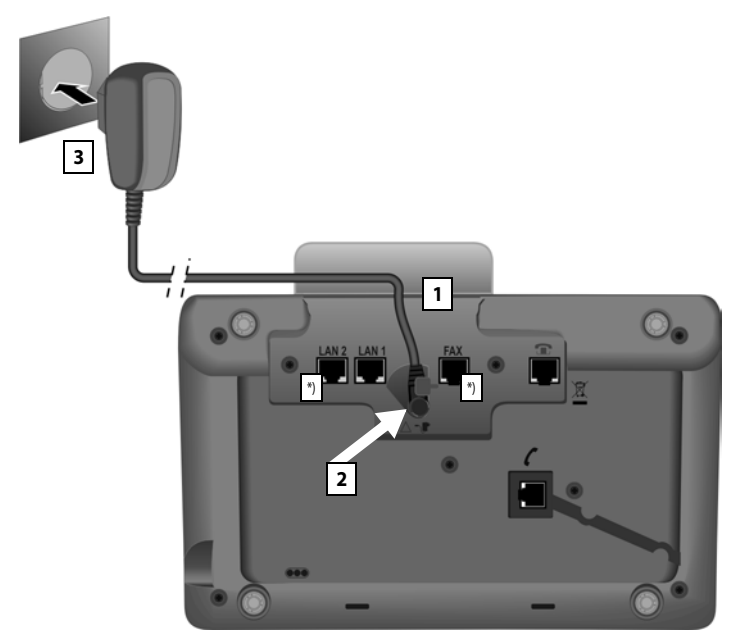

\*) Les connexions **LAN2** et **FAX** ne sont pas présentes sur tous les appareils ( $\rightarrow$  p. 10)

- 1 Insérer le petit connecteur du câble réseau par l'arrière dans l'orifice du boîtier.
- 2 Brancher le connecteur sur la prise signalée par l'icône  $\mathbb{R}$  située sur le dessous de la base.
- 3 Raccorder **ensuite** le câble réseau au secteur.

#### **Attention**

- ◆ Le câble réseau doit **toujours être branché** car la base a besoin de l'alimentation électrique pour fonctionner.
- ◆ Utiliser uniquement le câble réseau et le cordon téléphonique **fournis**.

Gigaset DX800A all in one, DL500A :

Le **brochage** du câble téléphonique peut être différent pour la ligne fixe analogique. Vous trouverez des informations à ce sujet dans le mode d'emploi détaillé figurant sur le CD fourni.

Le logiciel de la base est chargé. Après une courte pause, l'écran de veille s'affiche sur la base : la base est en veille.

**Vous pouvez maintenant téléphoner avec votre téléphone via la ligne fixe ou le réseau RNIS et vous êtes joignable sur votre numéro de ligne fixe ou sur le numéro principal de votre connexion RNIS !** 

**Un répondeur de l[a base est](#page-44-3) activé en mode Répondeur enregistreur avec une**  annonce standard  $($   $\rightarrow$   $p. 43)$ .

#### <span id="page-15-0"></span>**4. Raccorder la base à un routeur (Internet) ou à un PC**

Sur le **Gigaset DX800A all in one**, le raccordement à un routeur est surtout nécessaire pour la téléphonie Internet VoIP (**V**oice **o**ver **I**nternet **P**rotocol). Pour chaque base, vous pouvez configurer jusqu'à six comptes (numéros VoIP) d'un ou de plusieurs opérateurs VoIP et les configurer sur la base.

**Toutes les versions de la base** nécessitent un raccordement au routeur pour les fonctionnalités suivantes du téléphone :

- ◆ Vous souhaitez être informé(e) dès qu'un nouveau logiciel est disponible sur Internet pour votre base et le charger sur votre base.
- ◆ Votre base doit reprendre la date et l'heure d'un serveur temporel sur Internet.
- ◆ Vous souhaitez aller en ligne avec votre base, c'est-à-dire utiliser le **Centre Info**, afficher des Services Info ou rechercher des numéros de téléphone dans un répertoire en ligne.

Vous devez raccorder la base à l'ordinateur (directement ou par un routeur) pour bénéficier des fonctionnalités suivantes de votre base :

- ◆ Vous souhaitez régler votre base à l'aide du configurateur Web.
- ◆ Vous souhaitez utiliser le logiciel supplémentaire « **Gigaset QuickSync over Ethernet** » pour composer des numéros sur le PC (par ex.des numéros contenus dans le répertoire du PC) ou charger des images ou des mélodies depuis votre ordinateur sur votre base.

Pour le raccordement à Internet, vous devez disposer d'un routeur connecté à Internet par un modem (intégré au routeur, le cas échéant).

#### **Informations sur le Gigaset DX800A all in one**

◆ Pour la téléphonie via Internet, vous avez besoin d'une connexion Internet haut débit (par ex. l'ADSL) avec forfait illimité (recommandé) ou une tarification à la minute et d'un routeur reliant votre téléphone à Internet. Une liste des routeurs recommandés est disponible sur Internet à l'adresse suivante : <www.gigaset.com/service>

Ouvrir la page des FAQ (questions fréquentes) et sélectionner votre téléphone Gigaset IP. Lancer une recherche p. ex. sur « routeur ».

- ◆ La base dispose d'une deuxième prise LAN sur laquelle vous pouvez par exemple relier votre ordinateur à Internet (via un routeur).
- ◆ Déclaration de protection des données : Pour plus d'informations sur les données enregistrées dans le cadre du service Gigaset.net, veuillez consulter le lien :

<www.gigaset.net/privacy-policy>

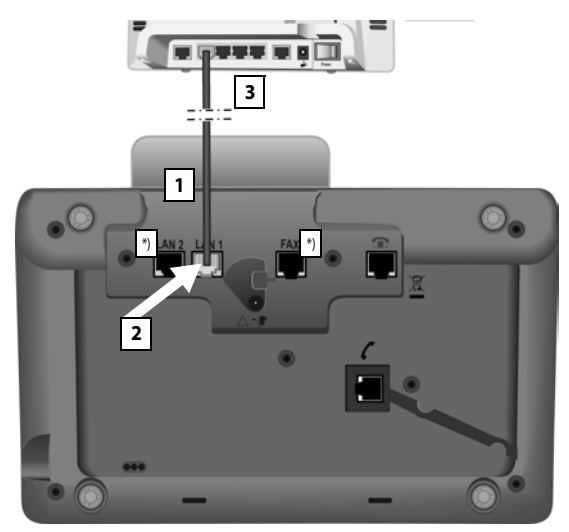

\*) Les connexions **LAN2** et **FAX** ne sont pas présentes sur tous les appareils (→ p. 10)

- 1 Insérer une extrémité du câble Ethernet fourni (Cat 5 avec 2 connecteurs modulaires RJ45 Western) par l'arrière dans l'orifice du boîtier.
- 2 Brancher ce connecteur du câble Ethernet sur le port LAN situé sur le dessous de la base.
- 3 Brancher l'autre extrémité du câble Ethernet à une prise LAN du routeur.

#### **Gigaset DX800A all in one :**

#### **Vous pouvez désormais téléphoner via Internet avec Gigaset.net (**¢**[p. 40\).](#page-41-1) Gigaset DL500A :**

La mise en service de la base est terminée. Poursuivez votre lecture à la [p. 32,](#page-33-0) « [Date et heure](#page-33-0) ».

## <span id="page-17-1"></span><span id="page-17-0"></span>**Gigaset DX600A RNIS, DX800A all in one : Mise en service de la base – Assistant d'installation**

Le firmware démarre dès que le téléphone est branché sur le secteur. Si aucune connexion n'a été générée sur la base, l'assistant d'installation démarre. Il vous permet de procéder à tous les réglages nécessaires pour votre téléphone.

#### **Informations sur le Gigaset DX800A all in one**

Le téléphone vérifie à quelle connexion téléphonique (ligne fixe analogique ou réseau RNIS) il est raccordé.

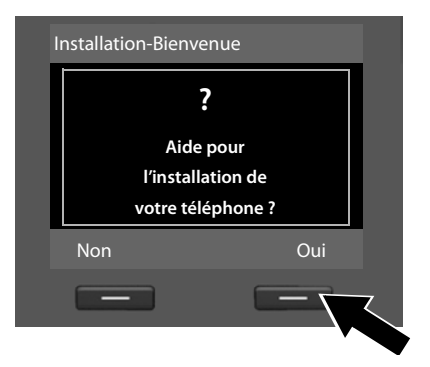

Le message suivant s'affiche à l'écran :

¤ Appuyer sur la touche écran **§Oui§** pour démarrer l'installation.

#### **Remarques**

- $\blacklozenge$  L'assistant d'installation ne démarre que si aucune connexion n'a été configurée sur la base. Si des connexions ont déjà été configurées, vous pouvez démarrer les assistants VoIP et RNIS via le menu.
- u L'assistant d'installation ne peut être utilisé que sur la base, **pas** sur un combiné inscrit.

Dans le cadre de l'assistant d'installation, plusieurs assistants individuels se succèdent. Les assistants individuels qui démarrent dépendent du type de votre appareil et des connexions auxquelles ce dernier est relié. Les assistants individuels suivants sont regroupés dans l'assistant d'installation :

- 1 Assistant RNIS
- 2 Assistant IP
- 3 Assistant d'enregistrement
- 4 Assistant de connexion

Vous trouverez dans le tableau l'assistant individuel qui démarre, selon votre appareil et type de connexion.

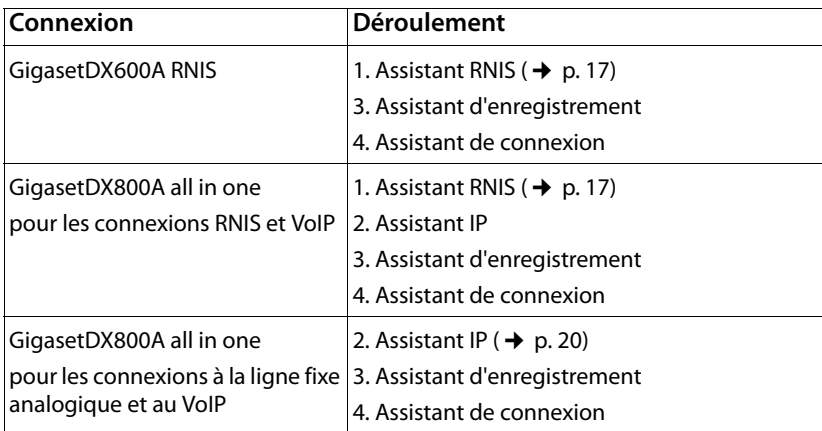

#### **A noter :**

- ◆ Lorsque l'assistant d'installation est activé, aucun combiné ne peut accéder au menu **Réglages** de la base.
- ◆ Pour quitter l'assistant d'installation, maintenir la touche Fin rouge  $\boxed{\phantom{1}}$  enfon**cée**. Toutes les modifications déjà validées avec **§OK§** sont conservées.
- $\blacklozenge$  Pour ignorer un réglage, appuyer sur la partie gauche de la touche de navigation u ou sur la touche écran **§Non§**.

#### <span id="page-18-0"></span>**1. Assistant RNIS – Déterminer/saisir les MSN de la connexion**

Démarre sur le **Gigaset DX600A RNIS** et sur le **Gigaset DX800A all in one** avec connexion RNIS.

**Condition :** vous avez raccordé la base au réseau téléphonique RNIS.

Plusieurs numéros propres (MSN) vous ont été communiqués par l'opérateur lors de la confirmation de la commande de la connexion RNIS. Vous pouvez enregistrer jusqu'à 10 numéros d'appel (MSN) sur votre base. Si aucun MSN n'est encore entré dans votre base, l'assistant RNIS vous permet de déterminer les MSN de votre connexion, c'est-à-dire de les consulter depuis le central (détermination automatique des MSN) ou de les saisir manuellement.

#### **Remarque**

Tous les fournisseurs RNIS ne prennent pas en charge la détermination automatique des MSN. Si elle n'est pas prise en charge, les MSN de la connexion doivent être saisis manuellement.

#### **Premières étapes**

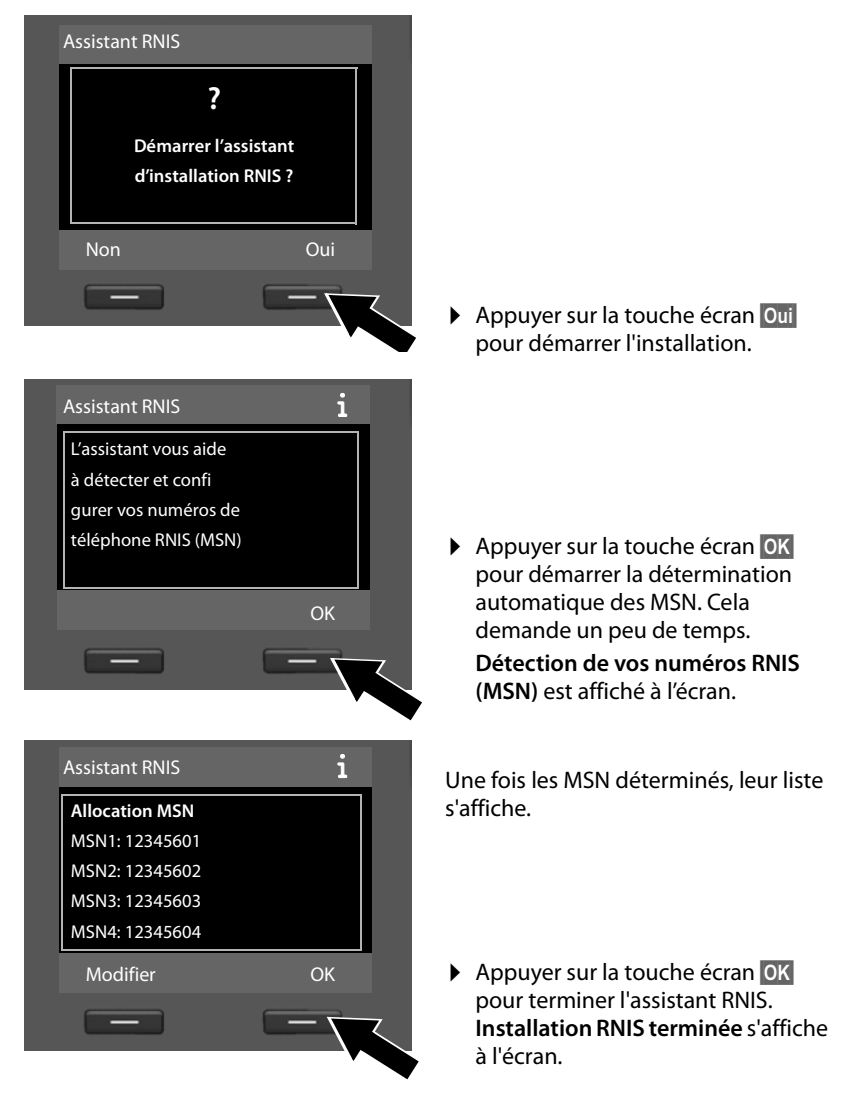

#### **Remarque**

Vous pouvez modifier le nom des MSN (voir mode d'emploi détaillé de la base sur le CD fourni).

Si aucun MSN n'a pu être déterminé, le message **Aucun MSN détecté** s'affiche. Vous êtes invité à saisir vos MSN :

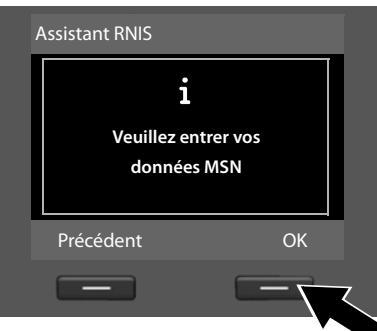

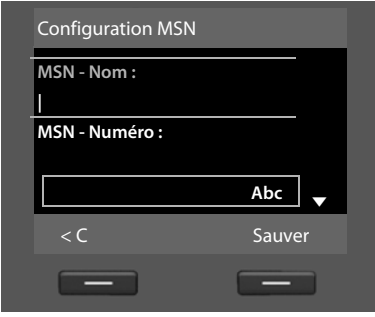

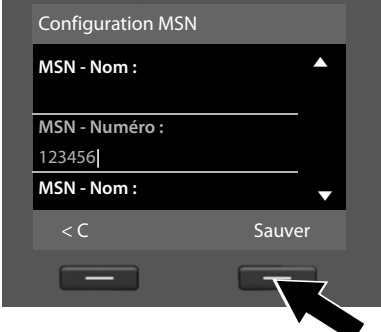

- ▶ Appuyer sur la touche écran **OK** pour saisir les MSN manuellement.
- ▶ A l'aide des touches numériques, entrer un nom pour le MSN1 (16 caractères maximum). Si vous n'entrez aucune donnée, c'est **MSN1** qui est attribué.
- ¤ Appuyer sur la partie **inférieure** de la touche de navigation  $\Box$  pour passer à la saisie du MSN.

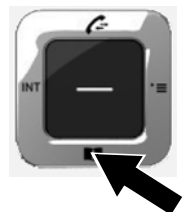

- ▶ Saisir le MSN 1 (sans préfixe local, 20 chiffres maximum).
- ▶ Appuyer de nouveau sur la partie inférieure de la touche de navigation pour passer au champ suivant.
- ▶ Répéter cette opération pour les MSN suivants.
- ▶ Après avoir saisi le dernier MSN : appuyer sur la touche écran **§Sauver§**.

**Installation RNIS terminée** s'affiche à l'écran.

#### **Gigaset DX800A all in one :**

Poursuivez votre lecture à la [p. 20,](#page-21-0) « [2. Assistant VoIP – Réglages des paramètres](#page-21-0)  [VoIP](#page-21-0) ».

#### **Gigaset DX600A RNIS :**

Poursuivez votre lecture à la [p. 26,](#page-27-0) « [3. Assistant d'enregistrement](#page-27-0) ».

#### <span id="page-21-0"></span>**2. Assistant VoIP – Réglages des paramètres VoIP**

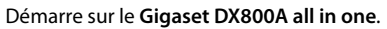

#### L'écran indique :

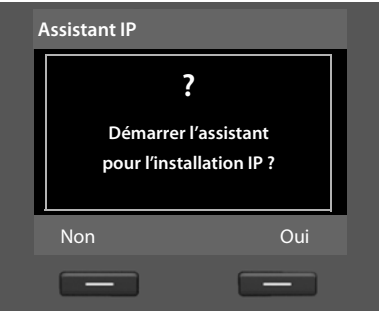

Pour pouvoir téléphoner via Internet (VoIP) à n'importe quel correspondant sur Internet, la ligne fixe ou le réseau mobile, vous avez besoin des services d'un opérateur VoIP qui prend en charge le protocole SIP standard pour VoIP.

**Condition :** inscription (par exemple via votre ordinateur) auprès d'un opérateur VoIP et configuration d'au moins un compte VoIP (compte IP).

Pour pouvoir utiliser la VoIP, vous devez à présent saisir les coordonnées de votre compte VoIP. Vous obtiendrez les données nécessaires auprès de votre opérateur VoIP. Elles comportent :

#### **soit :**

 $\blacklozenge$  votre nom d'utilisateur

(si requis par votre opérateur VoIP).

Il s'agit de l'identifiant utilisateur (ID) de votre compte, souvent identique à votre numéro de téléphone.

- ◆ votre nom d'inscription ou Login-ID
- ◆ votre mot de passe (Login) chez votre opérateur VoIP
- ◆ les principaux paramètres de votre opérateur VoIP (adresse du serveur, etc.)

#### **ou :**

 $\blacklozenge$  un code de configuration automatique (Activation Code)

L'assistant VoIP de votre téléphone Gigaset vous aide à saisir ces données.

#### **Remarque**

Vous pouvez attribuer jusqu'à six connexions VoIP à votre base. Lors de la mise en service du téléphone (aucune connexion VoIP n'a encore été configurée), configurez une connexion VoIP. Vous pourrez configurer ultérieurement des connexions VoIP à l'aide de l'assistant VoIP ou du configurateur Web.

#### **Lancement de l'assistant VoIP**

**Co[ndition :](#page-15-0)** la base est raccordée au routeur. Le routeur doit être connecté à Inter $net (\rightarrow p. 14)$ .

 $\triangleright$  Appuyer au milieu de la touche de navigation  $\blacksquare$  ou sur la touche écran droite **§Oui§** pour démarrer l'assistant VoIP.

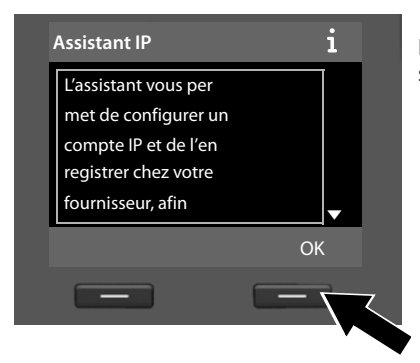

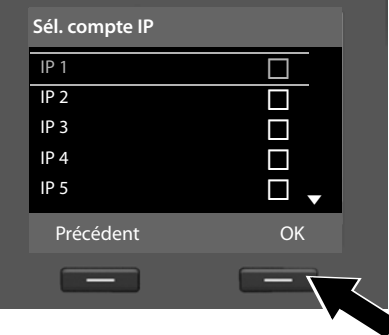

Des informations sur l'assistant VoIP s'affichent à l'écran.

- ▶ Appuyer sur la partie inférieure de la touche de navigation  $\Box$  pour passer aux pages suivantes.
- **▶ Appuyer sur la touche écran OK** pour continuer.

La liste répertoriant l'ensemble des connexions IP possibles s'affiche à l'écran (de **IP 1** à **IP 6**). Les connexions VoIP déjà configurées sont signalées par une coche  $\boxtimes$ .

- ▶ Appuyer le cas échéant sur la partie inférieure de la touche de navigation  $\Box$  pour sélectionner une connexion.
- Appuyer sur la touche écran **QK** pour continuer.

#### **Premières étapes**

L'écran indique :

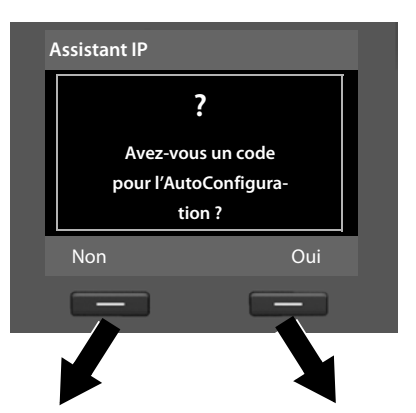

Votre opérateur VoIP vous a fourni un **nom/mot de passe d'inscription** et, le cas échéant, un nom d'utilisateur :

- $\blacktriangleright$  Appuyer sur la touche sous l'écran Non.
- $\blacktriangleright$  Plus de détails à la section : « [Téléchargement des données de](#page-24-0)  [l'opérateur VoIP](#page-24-0) » → p. 23.

Votre opérateur VoIP vous a fourni un **code de configuration automatique** (Activation Code) :

- $\blacktriangleright$  Appuyer sur la touche sous l'écran **§Oui§**.
- $\blacktriangleright$  Plus de détails à la section : « [Saisir le code de configuration](#page-23-0)  [automatique](#page-23-0) »  $\rightarrow$  p. 22.

#### <span id="page-23-0"></span>**Saisir le code de configuration automatique**

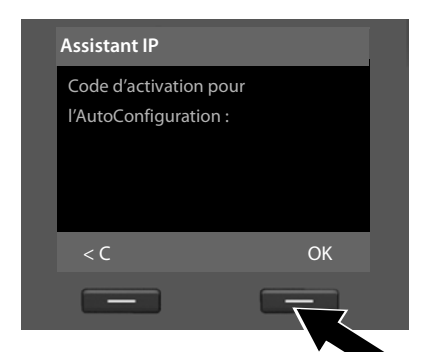

- $\triangleright$  Saisir votre code de configuration automatique fourni par votre opérateur sur le clavier (max. 32 caractères).
- ▶ Appuyer sur la touche sous l'écran **§OK§**.

Vous pouvez télécharger toutes les données nécessaires à la téléphonie VoIP sur votre téléphone à partir d'Internet.

Si toutes les données ont été correctement téléchargées sur le téléphone, **Votre compte IP est enregistré chez votre fournisseur** s'affiche sur l'écran.

▶ Plus de détails à la section : « [3. Assistant d'enregistrement](#page-27-0) », [p. 26.](#page-27-0)

#### <span id="page-24-0"></span>**Téléchargement des données de l'opérateur VoIP**

L'assistant de connexion établit une connexion Internet au serveur de configuration du Gigaset. Vous pouvez alors télécharger divers profils avec les coordonnées générales des différents opérateurs VoIP.

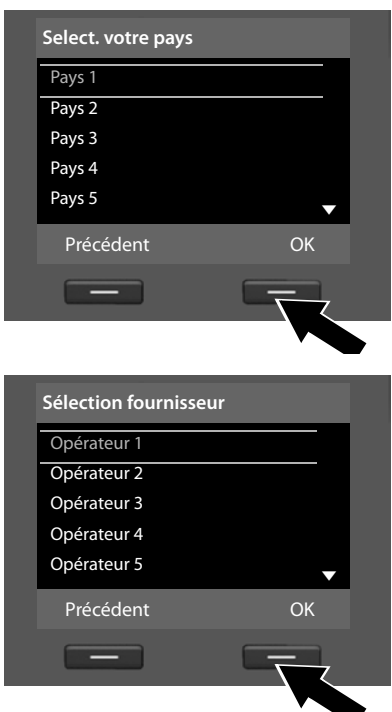

Après une courte pause, l'écran suivant affiche :

Une liste de pays se charge.

- ▶ Appuyer sur la partie inférieure ou supérieure de la touche de navigation jusqu'à ce que le pays dans lequel vous souhaitez utiliser le téléphone soit sélectionné à l'écran.
- ▶ Appuyer sur la touche sous l'écran **<b>OK** pour valider la sélection.

S'affiche alors la liste des opérateurs VoIP pour lesquels le serveur de configuration dispose d'un profil avec leurs coordonnées.

- ▶ Appuyer sur la partie inférieure et supérieure de la touche de navigation  $\Box$  iusqu'à ce que votre opérateur VoIP soit sélectionné à l'écran.
- ▶ Appuyer sur la touche sous l'écran **<b>OK** pour valider la sélection.

Les coordonnées générales de votre opérateur VoIP sont téléchargées et enregistrées dans le téléphone.

**Impossible de télécharger les coordonnées de votre opérateur** Si votre opérateur ne figure pas dans la liste, c'est-à-dire si ses données générales ne sont pas téléchargeables, vous devez interrompre l'assistant VoIP : ▶ Appuyer **brièvement** sur la touche Fin rouge  $\boxed{ }$  jusqu'à ce que le message **Démarrer l'assistant pour l'installation IP ?** s'affiche de nouveau, puis appuyer sur la touche écran **§Non§**. Vous pouvez alors effectuer les étapes suivantes avec l'assistant d'installation. Vous devez ensuite effectuer les réglages requis pour l'opérateur VoIP et pour

votre compte IP à l'aide du configurateur Web. Vous obtiendrez les données générales de l'opérateur auprès de votre opérateur VoIP.

Vous pouvez modifier ultérieurement l'attribution des liaisons d'émission/de réception via le menu du téléphone ou le configurateur Web.

#### **Saisie des données utilisateur de votre compte VoIP**

Vous êtes invité à saisir les coordonnées personnelles de votre compte VoIP. Selon l'opérateur, elles comportent :

#### ◆ Nom utilisateur, Identifiant, Mot de passe

#### **Attention ...**

**...** aux majuscules et aux minuscules à la saisie des coordonnées !

Pour choisir entre les majuscules, les minuscules et les chiffres, appuyer sur la touche  $\left[\begin{matrix} \begin{matrix} \begin{matrix} \end{matrix} \\ \end{matrix} \end{matrix}\right]$  (éventuellement plusieurs fois). Vous pouvez voir sur l'écran quel mode d'édition est activé (majuscules, minuscules, chiffres).

Pour effacer un caractère incorrect, utiliser la touche écran gauche sous le symbole «C. Le caractère à gauche du curseur est effacé.

Pour faire défiler les champs de saisie, utiliser la touche de navigation  $\bigcirc$ (gauche/droite).

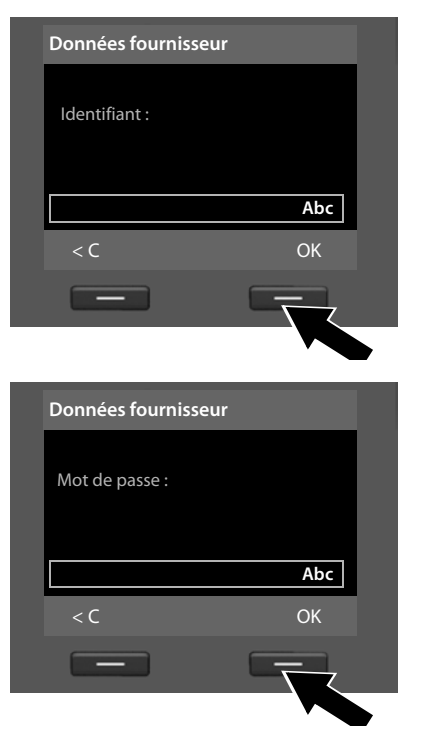

- ▶ Sur le clavier, saisir le nom d'inscription fourni par l'opérateur VoIP.
- $\blacktriangleright$  Appuyer sur la touche sous l'écran **§OK§**.

- ▶ Sur le clavier, saisir le mot de passe.
- ▶ Appuyer sur la touche sous l'écran **§OK§**.

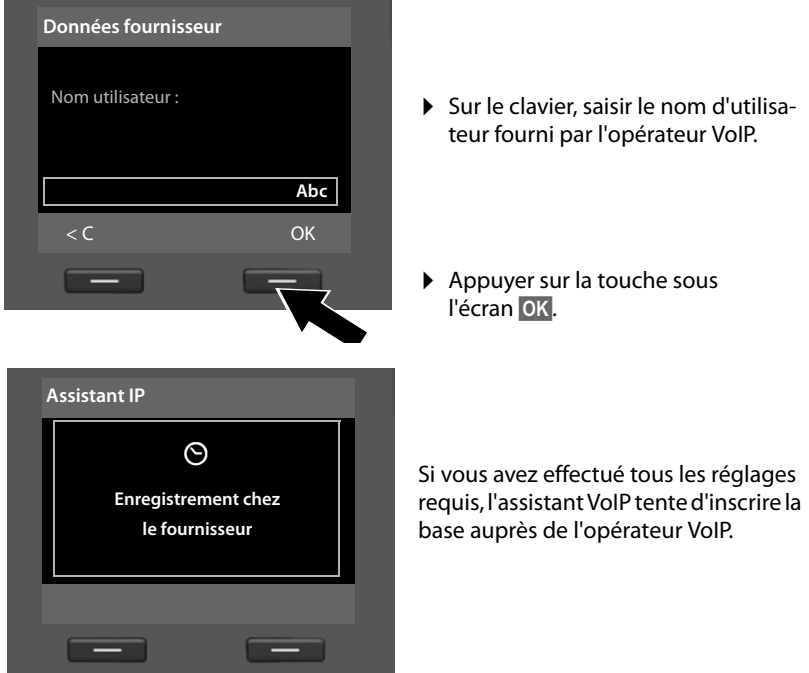

Si l'inscription réussit, le message « **Votre compte IP est enregistré chez votre fournisseur** » s'affiche à l'écran.

L'assistant d'enregistrement démarre alors.

**Vous pouvez maintenant téléphoner via la ligne fixe, Internet ou le réseau RNIS (selon la connexion sélectionnée) avec votre téléphone ! Vous êtes joignable sur votre numéro de ligne fixe et votre numéro VoIP ou sur les MSN de votre connexion RNIS !**

#### <span id="page-27-0"></span>**3. Assistant d'enregistrement**

Démarre sur le **Gigaset DX800A all-in-one** et le **Gigaset DX600A RNIS**.

L'assistant d'enregistrement vous aide lors de l'inscription de combinés sur la base.

<span id="page-27-1"></span>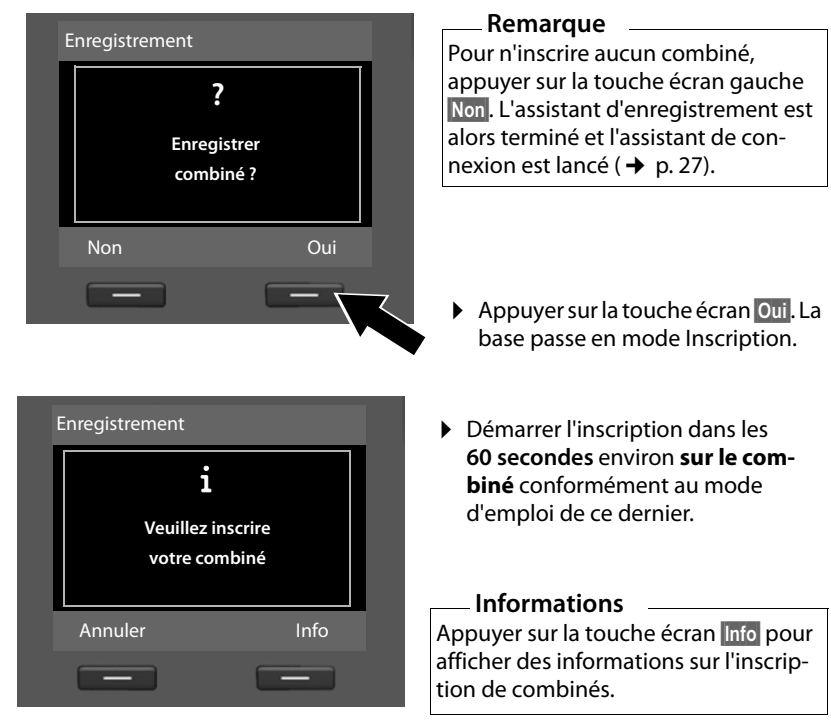

Si l'inscription du combiné a réussi, l'affichage suivant apparaît (pendant environ 3 secondes) :

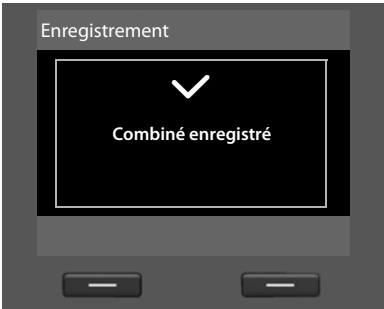

Un combiné Gigaset passe en mode veille après avoir été inscrit. Le nom interne s'affiche à l'écran (**INT 2**, **INT 3**  à **INT 7**).

Ensuite, « **Enregistrer combiné ?** » (voir ci-dessus/[page 26\)](#page-27-1) s'affiche de nouveau sur l'écran.

▶ Appuyer sur la touche écran **Qui** pour inscrire un autre combiné et suivre de nouveau les étapes ci-dessus avec ce combiné.

Appuyer sur **§Non§** pour terminer l'assistant d'enregistrement et lancer l'assistant de connexion.

#### **Remarques**

- ◆ Par défaut, le nom interne **INT 1** et le numéro interne 1 sont attribués à la base.
- ◆ La base attribue le plus petit numéro interne libre au combiné (numéros possibles : 2 – 7). Le nom interne s'affiche sur l'écran du combiné, p. ex. **INT 2**. Cela signifie que le numéro interne **2** a été affecté au combiné.
- ◆ Vous pouvez modifier ultérieurement les numéros et les noms internes.

#### <span id="page-28-0"></span>**4. Assistant de connexion**

Démarre sur le **Gigaset DX800A all-in-one** et le **Gigaset DX600A RNIS**.

L'assistant de connexion permet d'attribuer les connexions déjà configurées aux abonnés internes en tant que liaisons de réception ou d'émission. Les abonnés internes sont la base, les combinés inscrits, le répondeur de la base et, le cas échéant, un fax raccordé.

- ◆ Les liaisons de réception sont les numéros auxquels vous pouvez être appelé. Les appels entrants ne seront transmis qu'aux abonnés internes (terminaux) auxquels la liaison de réception correspondante a été attribuée.
- u Les **liaisons d'émission** sont les numéros communiqués aux personnes appelées. La facturation s'effectue via les liaisons d'émission chez l'opérateur. Vous pouvez attribuer à chaque abonné interne un numéro ou la connexion correspondante comme liaison d'émission.
- ◆ Chaque connexion (numéro) de votre téléphone peut être une liaison d'émission ou de réception. Vous pouvez attribuer chaque connexion à plusieurs abonnés internes comme liaison d'émission et/ou de réception. Il ne peut toutefois être attribué qu'un seul répondeur comme liaison de réception.

#### **Attribution standard**

Lors de l'inscription/la mise en service, toutes les connexions configurées sont attribuées à la base, aux combinés et au répondeur local 1 en tant que liaisons de réception.

Lors du raccordement du téléphone au réseau RNIS, le premier MSN de la configuration (nom standard **MSN1**) est attribué comme liaison d'émission. Si aucun MSN n'est configuré, le numéro principal de la connexion RNIS est utilisé.

Si le Gigaset DX800A all in one est raccordé à la ligne fixe analogique, le numéro de ligne fixe est attribué aux appareils comme liaison d'émission.

#### **Lancement de l'assistant de connexion**

<span id="page-29-0"></span>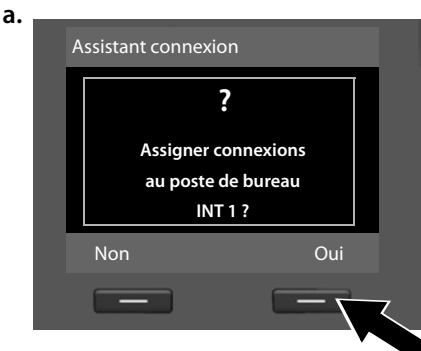

- ¤ Appuyer sur la touche écran **§Oui§** pour modifier le réglage de la **base** pour les liaisons d'émission et de réception (nom interne **INT 1**).
- ▶ Appuyer sur la touche écran **Non** pour conserver le réglage de la base.

La liste des liaisons de réception actuellement attribuées s'affiche.

Le cas échéant, appuyer sur la partie inférieure de la touche de navigation  $\mathbb Q$  pour naviguer dans la liste.

- ▶ Appuyer sur la touche écran **§Modifier§** pour modifier la sélection de la liaison de réception pour la base.
- Appuyer sur la touche écran **<b>OK** pour conserver ce réglage.

#### **Informations sur le Gigaset DX800A all in one :**

Un numéro Gigaset.net a été attribué par défaut à la base. Vous pouvez également attribuer les numéros Gigaset.net comme liaison de réception à tous les appareils raccordés.

Appuyer sur **☉**K pour ignorer les étapes suivantes. Passer à l'étape → [e.](#page-31-0)

## **b.** (affichage en cas de connexion RNIS)

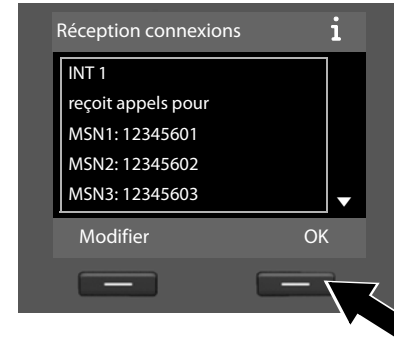

#### **ou :**

(affichage en cas de connexion à la ligne fixe)

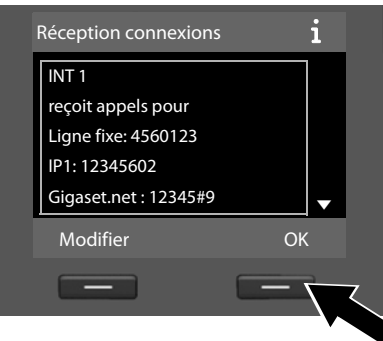

Appuyer sur **Modifier** et ce qui suit s'affiche :

**c.** (affichage en cas de connexion RNIS)

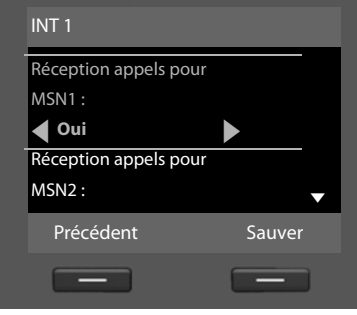

#### **ou :**

(affichage en cas de connexion à la ligne fixe)

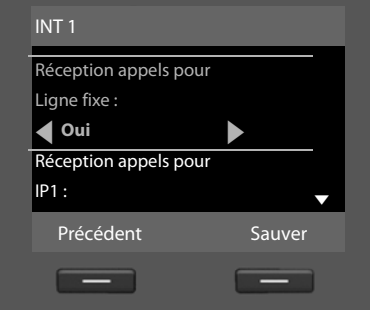

Si aucun appel sur MSN1 ou sur votre numéro de ligne fixe ne doit être signalé sur la base :

¤ Appuyer sur la partie **droite** de la touche de navigation  $\Box$  pour régler **Non**.

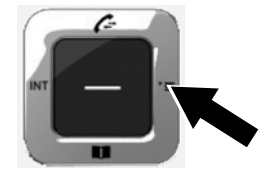

#### **Premières étapes**

**ou :**

<span id="page-31-1"></span>**d.** (affichage en cas de connexion RNIS)

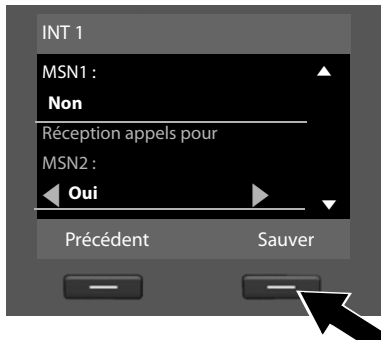

#### ¤ Appuyer sur la partie **inférieure**  de la touche de navigation  $\Box$ pour passer au numéro suivant. Effectuer les réglages comme décrit ci-dessus pour **Oui** ou **Non**.

- ▶ Répéter cette procédure pour chaque numéro.
- ▶ Appuyer sur la touche écran **Sauver** pour terminer les réglages de la base.

## à la ligne fixe) INT 1 Ligne fixe :  $\blacksquare$ **Non** Réception appels pour  $IP1:$ **e**  $\bullet$  v Précédent Sauver

(affichage en cas de connexion

L'écran affiche une nouvelle fois la liste mise à jour des liaisons de réception à des fins de contrôle.

Appuyer sur la touche écran **§OK§** pour confirmer l'attribution.

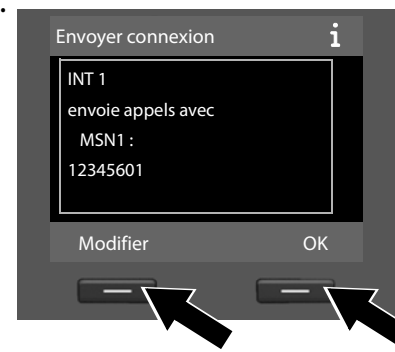

<span id="page-31-0"></span>**e.** La liaison d'émission actuellement réglée pour la base est affichée : **MSN1** pour les connexions au réseau RNIS et **Ligne fixe** pour les connexions du Gigaset DX800A all in one à la ligne fixe analogique.

- Appuyer sur la touche écran **®K** pour conserver ce réglage. L'étape suivante est ignorée.
- Appuyer sur la touche écran **§Modifier§** pour modifier ce réglage.

<span id="page-32-0"></span>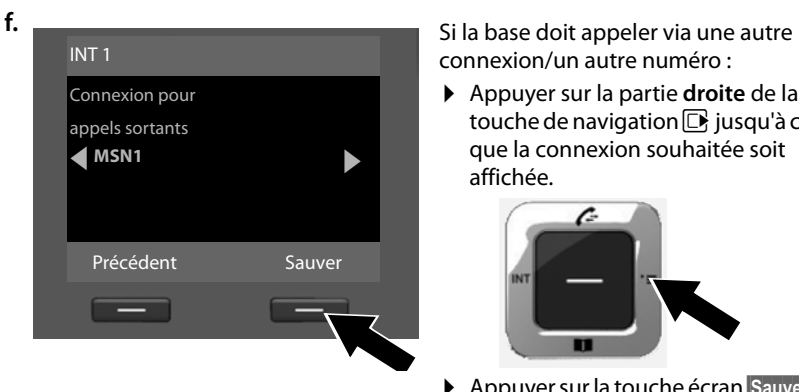

connexion/un autre numéro :

¤ Appuyer sur la partie **droite** de la touche de navigation  $\Box$  jusqu'à ce que la connexion souhaitée soit affichée.

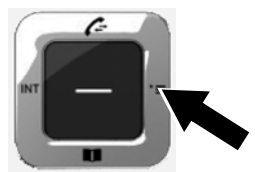

▶ Appuyer sur la touche écran **Sauver** pour enregistrer les réglages.

Si des combinés sont déjà inscrits sur la base, vous serez alors invité à procéder à l'affectation des liaisons de réception et d'émission pour les combinés. Ce qui suit s'affiche à l'écran :

#### **Assigner les connex. au combiné INT ...?**

▶ Suivre les étapes [a.](#page-29-0) à [f.](#page-32-0) pour chaque combiné inscrit.

Vous êtes ensuite invité à procéder à l'attribution des liaisons de réception pour les trois répondeurs de la base. « **Assigner connexions au répondeur ?** » s'affiche à l'écran.

▶ Suivre les étapes [a.](#page-29-0) à [d.](#page-31-1) pour chaque répondeur.

**A noter :** chaque connexion ne peut être attribuée comme liaison de réception qu'à l'un des trois répondeurs locaux. Si vous attribuez à un répondeur une liaison de réception qui est déjà attribuée à un autre répondeur, l'« ancienne » attribution est supprimée.

Une fois les réglages terminés, l'affichage suivant apparaît un bref instant :

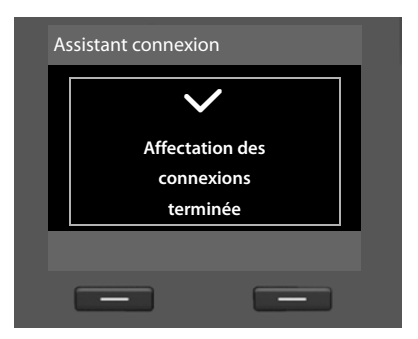

#### **Fin de l'installation**

L'installation est terminée. Ce qui suit s'affiche à l'écran :

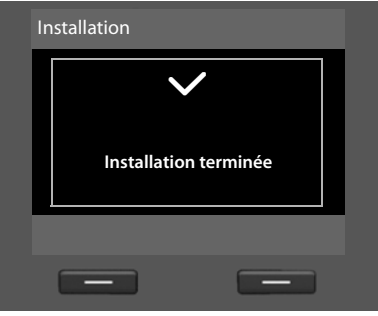

La base passe alors en mode veille (exemple d'affichage en mode veille  $\rightarrow$  p. 4).

Les répondeurs de la base auxquels vous avez attri[bué une lia](#page-44-3)ison de réception sont activés et paramétrés avec une annonce standard ( $\rightarrow$  p. 43).

#### <span id="page-33-0"></span>**Date et heure**

Il est nécessaire de régler la date et l'heure afin, par ex., de connaître l'heure exacte d'un appel entrant ou de pouvoir utiliser les fonctions réveil et calendrier.

Il existe différentes possibilités pour régler la date et l'heure :

◆ Gigaset DX800A all in one

En cas de connexion au réseau RNIS, la base récupère la date et l'heure du réseau RNIS lors du premier appel externe sortant.

En cas de connexion à la ligne fixe analogique, vous devez saisir la date et l'heure manuellement (voir ci-dessous).

Vous pouvez régler votre base de manière à reprendre la date et l'heure (à intervalles réguliers) depuis un serveur d'horloge sur Internet.

◆ Gigaset DX600A RNIS

La base récupère la date et l'heure du réseau RNIS lors du premier appel externe sortant.

Vous pouvez également régler votre base de manière à reprendre la date et l'heure (à intervalles réguliers) depuis un serveur d'horloge sur Internet.

Vous pouvez également régler la date et l'heure manuellement sur la base (voir ci-dessous).

 $\triangleleft$  Gigaset DL500A

Par défaut, votre base est réglée de manière à reprendre la date et l'heure depuis un serveur d'horloge sur Internet à condition qu'elle soit connectée à Internet. Il est également possible de régler manuellement la date et l'heure via le menu de la base ou d'un combiné inscrit (voir ci-dessous).

La synchronisation avec un serveur d'horloge peut être activée ou désactivée via le configurateur Web. Le mode d'emploi du configurateur Web qui se trouve sur le CD fourni contient des informations à ce sujet.

#### **Régler manuellement la date et l'heure**

Si la date et l'heure ne sont pas réglées, l'heure (00:00) clignote lorsque l'écran de la base est en veille et **§Dat./Hre§** est affiché au-dessus de la touche écran droite.

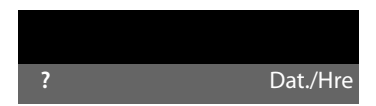

- ▶ Appuyer sur la touche sous l'écran **Dat./Hre**. Saisir le jour, le mois et l'année (8 chiffres) sur le clavier, par ex. <u>[0. ] [4 cm] [0. ] [9 wxs] [2 ssc] [0. ]</u> [1<u>so] [0. ]</u> pour le 04.09.2010. La date affichée est alors écrasée.
- $\triangleright$  Appuyer en bas de la touche de navigation  $\Box$  pour passer à la ligne de saisie de l'heure.
- ▶ Saisir les heures et les minutes (4 chiffres) sur le clavier, p. ex. <u>[0. ||7noss][1. ||5 kk</u>] pour 07h15.
- ▶ Appuyer sur la touche écran **Sauver** pour enregistrer la saisie.

### <span id="page-35-0"></span>**Tableau**

Une fois votre base en service, vous voudrez certainement la personnaliser. Utilisez le tableau ci-dessous pour trouver rapidement les informations que vous cherchez.

Seules quelques fonctions de votre téléphone sont décrites brièvement dans ce mode d'emploi. Vous trouverez une description détaillée de l'ensemble des fonctions de votre téléphone dans le **mode d'emploi détaillé** figurant sur le CD fourni. Vous y trouverez également la description des procédures présentées ci-dessous.

Si vous n'êtes pas encore familiarisé avec l'utilisation des appareils et de leurs menus (d'autres téléphones Gigaset, par ex.), reportez-vous tout d'abord au mode d'emploi détaillé pour savoir comment utiliser la base.

Vous trouverez également sur le CD fourni le mode d'emploi du **configurateur Web** de votre téléphone, grâce auquel vous pourrez procéder aux réglages de votre téléphone sur ordinateur.

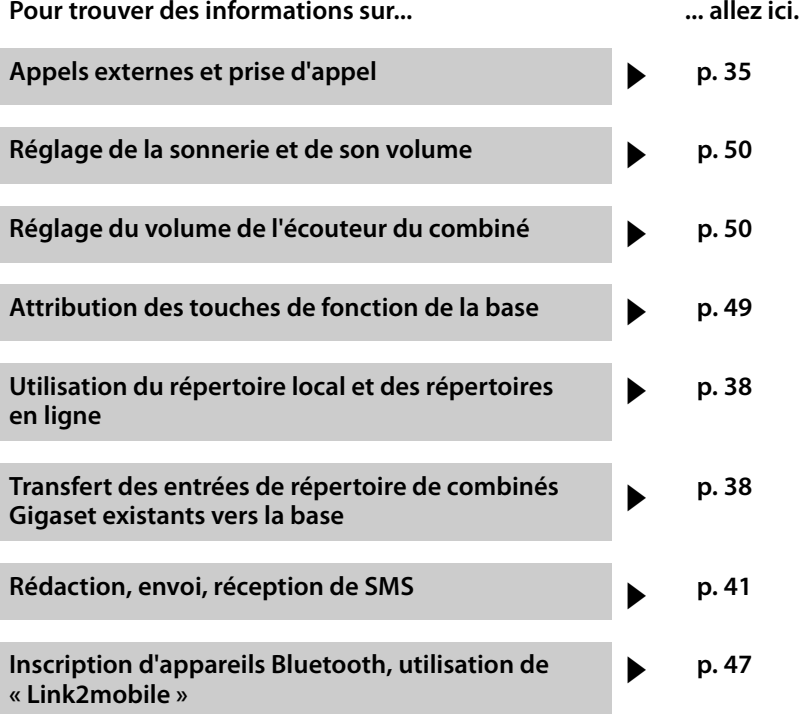

**Si vous avez des questions quant à l'utilisation de votre téléphone, reportez-vous à la rubrique de dépannage du mode d'emploi détaillé du téléphone ou prenez contact avec l'assistance client.**
### <span id="page-36-0"></span>**Téléphoner**

Si l'écran n'est pas éclairé ( $\rightarrow$  [p. 49\),](#page-50-0) il suffit d'appuyer une fois sur n'importe quelle touche pour l'allumer.

### **Appels externes**

Les appels externes sont les appels à destination du réseau public (ligne fixe, réseau mobile) et d'Internet (VoIP).

#### **Remarque Gigaset DL500A :**

Sur cet appareil, les liaisons d'émission et de réception suivantes ainsi que l'établissement de connexion ne sont pertinents que si vous [utilisez la fo](#page-49-0)nction Link2mobile ( $\rightarrow$  p. 48), c'est-à-dire que vous souhaitez téléphoner avec votre base via la connexion GSM du téléphone mobile.

En général, votre liaison d'émission et de réception est la connexion à la ligne fixe.

#### **Condition :**

Une liaison d'émission donnée est attribuée à la base.

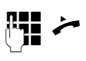

Saisir le numéro et décrocher le combiné.

 $\overline{O}$ 

Décrocher le combiné puis entrer le numéro.

Au lieu de décrocher le combiné, vous pouvez appuyer sur la touche Mains-Libres  $\boxed{\mathbf{1}}$ ou la touche de fonction **Combiné** (**→** [p. 49\)](#page-50-1) afin de téléphoner en mode Mains-Libres ou à l'aide du kit piéton.

#### **Sélection de la connexion pour chaque appel**

**Condition :** La « **[Sélect. f](#page-28-0)lexible** » est attribuée à la base ( $\rightarrow$  p. 27).

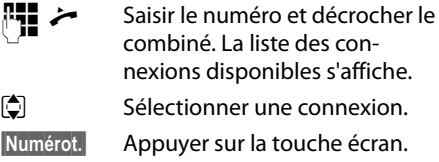

### <span id="page-36-2"></span>**Appels internes**

Les communications internes avec des combinés inscrits sont gratuites.

#### **Appeler un combiné en particulier**

- **1** Activer l'appel interne.
- Sélectionner l'abonné interne.
- 
- Décrocher le combiné.

Si l'abonné interne est injoignable (par ex, il est hors de portée), ne répond pas ou s'il existe déjà trois connexions internes, le combiné sonne occupé.

#### <span id="page-36-1"></span>**Appel de tous les abonnés internes (« appel général »)**

 $\Box$  Maintenir enfoncée la partie gauche de la touche de navigation.

Tous les combinés sont appelés.

### <span id="page-36-4"></span>**Fin de la communication**

& Raccrocher le combiné ou appuyer sur la touche Fin rouge  $\boxed{\phantom{1}}$ .

Lorsque vous téléphonez avec un kit piéton :

<span id="page-36-3"></span> $\blacktriangleright$  Appuyer sur la touche de fonction **Combiné** ou la touche Fin rouge  $\boxed{\longrightarrow}$ sur la base.

### <span id="page-37-0"></span>**Prise d'appel**

Un appel entrant est signalé de trois manières : la sonnerie, une indication à l'écran et le clignotement de la touche Mains-Libres $\boxed{\blacksquare}$ .

#### **Remarque**

Seuls sont signalés les appels adressés aux liaisons de réception attribuées à la base. **Remarque** 

Vous pouvez prendre l'appel de différentes façons :

- ¤ Décrocher le combiné.
- $\triangleright$  Appuyer sur la touche Mains-libres  $\boxed{\blacksquare}$ .
- ▶ Appuyer sur la touche écran **Accept.**.
- ▶ Vous pouvez égal[ement ren](#page-46-0)voyer l'appel vers le répondeur ( $\rightarrow$  p. 45).

Si la sonnerie est dérangeante, appuyer sur la touche écran **§Silence§**. Vous pouvez prendre l'appel tant qu'il est affiché à l'écran.

### <span id="page-37-2"></span>**Activation/désactivation du mode Mains-Libres/de l'écoute amplifiée**

 $\triangleright$  Appuyer sur la touche Mains-Libres  $\boxed{\blacksquare}$ afin d'activer ou désactiver l'écoute amplifiée au cours d'une conversation avec le combiné et pendant l'écoute du répondeur.

#### **Activation du mode Mains-Libres pendant la numérotation**

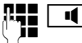

 $\Box$  Entrer un numéro et appuyer sur la touche Mains-Libres.

Mettre fin à la communication :

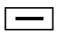

 $\boxed{\phantom{1}}$  Appuyer sur la touche Fin rouge.

#### **Passage du mode Combiné au mode Mains-Libres**

**Condition :** téléphoner en utilisant le combiné ou en utilisant le combiné avec l'écoute amplifiée.

- $\overline{\mathbf{d}}$  Maintenir la touche Mains-Libres enfoncée jusqu'à ce que le combiné soit raccroché.
- $\overline{\mathbf{d}}$  Si la touche Mains-Libres ne s'allume pas : réappuyer.

#### **Passage du mode Mains-Libres au mode Combiné**

c Décrocher le combiné. Le hautparleur de la base est désactivé.

### Pendant que le mode Mains-Libres est

activé, vous pouvez régler le volume d'écoute à l'aide des touches  $\boxed{+}$  $et \boxed{-}$ 

### <span id="page-37-1"></span>**Fonction secret de la base**

Pendant une communication externe (même pendant une conférence ou un vaet-vient), vous pouvez désactiver et réactiver le microphone de l'écouteur, de la base (mode Mains-Libres) et d'un kit piéton relié en appuyant sur la touche Mute  $\boxed{\mathcal{L}}$ . Si le microphone est désactivé, le message **Mic. désact.** s'affiche.

### **Téléphoner avec des services de réseau**

Les services réseau sont des fonctionnalités proposées par votre opérateur, telles que :

- $\triangle$  Transfert d'appels sur une autre ligne téléphonique
- $\triangle$  Appel masqué
- $\blacklozenge$  Double appel pendant une communication
- ♦ Conversation en alternance avec deux interlocuteurs
- ◆ Etablissement de conférences
- ◆ Transfert d'appel sur un autre téléphone
- ◆ Rappel automatique si occupé ou en cas de non-réponse

Pour savoir comment utiliser les services réseau sur votre base, consultez le mode d'emploi détaillé figurant sur le CD fourni.

### <span id="page-38-0"></span>**Utilisation des listes**

Types de listes disponibles :

- $\triangle$  Liste des numéros bis
- $\triangleq$  Liste de réception des SMS
- $\bullet$  Journal des appels
- $\triangleq$  Liste des rendez-vous manqués
- ◆ Journal du répondeur

### <span id="page-38-5"></span>**Liste des numéros bis**

La liste des numéros bis comprend les 20 derniers numéros composés sur la base (max. 32 chiffres).

#### <span id="page-38-7"></span>**Répétition manuelle de la numérotation**

 $\boxed{\rightarrow}$  Ouvrir la liste des numéros bis

□ Sélectionner une entrée.

 $\angle$  **/ Numérot.** 

Décrocher le combiné ou (si une ligne est déjà occupée) appuyer sur la touche écran **Numérot.** 

#### **Rappel automatique**

 $\boxed{\rightarrow}$  En veille : appuyer sur la touche.

□ Sélectionner une entrée.

<span id="page-38-6"></span>**§Options§**¢**Renumérot.Auto.**  Sélectionner et appuyer sur **§OK§**.

Le numéro est automatiquement composé à intervalles fixes. La fonction « Ecoute amplifiée » est activée et le microphone est désactivé.

- ▶ Si le correspondant répond : décrocher le combiné :-
- ▶ Interrompre le rappel automatique : appuyer sur n'importe quelle touche.

### <span id="page-38-1"></span>**Journal des appels**

**Condition :** présentation du numéro de l'appelant (CLIP).

Types de listes disponibles :

 $\triangle$  Liste des appels acceptés

- $\triangleleft$  Liste des appels sortants
- $\triangleleft$  Liste des appels manqués
- $\triangleleft$  Liste de tous les appels

#### **Ouverture du journal d'appels :**

- En mode veille : appuyer sur  $\Box$  ou  $\mathbb{R} \rightarrow \mathbb{R}$
- ▶ Sélectionner une liste en utilisant la touche **D** et appuyer sur **OK**.

Appeler un numéro à partir d'une liste :

▶ Sélectionner l'entrée. Décrocher le combiné  $\rightarrow$ .

Copier un numéro dans le répertoire :

▶ Sélectionner l'entrée. **§Options§**¢Nº vers répert. **§OK§**.

### <span id="page-38-8"></span>**Ouverture de listes avec la touche Messages**

La touche Messages  $\boxed{\blacksquare}$  vous permet d'ouvrir les listes suivantes :

- <span id="page-38-3"></span><span id="page-38-2"></span>◆ Journal du répondeur ou messagerie externe, si votre opérateur prend en charge cette fonction et si l'accès rapide est configuré pour la messagerie externe.
- <span id="page-38-4"></span> $\triangleleft$  Liste des SMS reçus
- $\triangleq$  Liste des appels manqués
- $\triangleq$  Liste des rendez-vous manqués

Dès qu'une **nouvelle entrée** est insérée dans l'une des listes, une tonalité d'avertissement retentit. La touche **s** clignote. En **mode veille**, une icône s'affiche à l'écran pour indi[quer l'arr](#page-5-0)ivée de nouveaux messages  $(\rightarrow p. 4)$ .

En appuyant sur la touche Messages  $\boxed{\blacksquare}$ . vous pouvez consulter toutes les listes de messages ainsi que le journal de la messagerie externe.

Ouvrir la liste :

Appuyer sur la touche **same**. Sélectionner une liste.

### **Utilisation des répertoires**

Types de listes disponibles :

- $\leftrightarrow$  répertoire (local) ( $\leftrightarrow$  [p. 38\)](#page-39-0)
- $\bullet$  répertoire public en li[gne/annua](#page-40-0)ire professionnel en ligne ( $\rightarrow$  p. 39)
- ◆ (en fonction de l'opérateur) répertoire en ligne personnel
- ◆ Sur le Gigaset DX800[A all in one](#page-41-0) : répertoire Gigaset.net( → p. 40)

### <span id="page-39-2"></span><span id="page-39-0"></span>**Répertoire local de la base**

Le répertoire est créé de manière individuelle pour la base. Vous pouvez toutefois [envoyer le](#page-39-1)s entrées vers les combinés  $(\rightarrow p. 38)$ .

#### **Ouverture de l'annuaire**

▶ En mode veille ou pendant une communication externe : appuyer brièvement sur la touche de navigation  $\Box$ .

#### <span id="page-39-7"></span>**Enregistrement de numéro(s)**

- <sup>s</sup> ¢**<Nouv. entrée>**
- ▶ Renseigner les différentes lignes :
- **Prénom : / Nom :**

Entrer le prénom et/ou le nom.

- **Téléphone (Maison) : /**
- **Téléphone (Bureau) : /**
- **Téléphone (Mobile) :**

Entrer un numéro dans au moins un des trois champs.

- **E-Mail :** (facultatif) Entrer l'adresse e-mail.
- <span id="page-39-3"></span>**Anniversaire :** (facultatif)

Sélectionner **Act.** ou **Dés.**.

Avec le réglage **Act.** :

Entrer **Anniversaire (Date)** et **Anniversaire (Heure)**, puis sélectionner le mode de notification **Anniversaire (Signal)**.

### <span id="page-39-8"></span><span id="page-39-6"></span>**Mélodie d'appel (VIP) : /**

- **Photo de l'appelant :** (facultatif) Attribuer le statut **WP** à l'entrée. Vous pouvez reconnaître les appels VIP à la sonnerie. Sélectionner une sonnerie et une image, le cas échéant. **Condition :** présentation du numéro.
- **Sauver** Appuyer sur la touche écran.

### **Modification d'une entrée**

 $\Box \rightarrow \Box$  (Sélectionner une entrée).

**Afficher** Modifier

Appuyer successivement sur les touches écran.

¤ Apporter les modifications et les enregistrer.

#### <span id="page-39-4"></span>**Numérotation à partir du répertoire principal**

- $\Box \rightarrow \Box$  (Sélectionner une entrée).
- c Décrocher le combiné.

Ou pendant une communication :

**Numérot.** Appuyer sur la touche écran.

Si elle en contient plusieurs, les icônes des numéros enregistrés s'affichent :  $\bigcap / M / \bigcup n$ .

- **R** Sélectionner le numéro.
- 
- **Numérot.** Appuyer sur la touche écran.

#### <span id="page-39-5"></span><span id="page-39-1"></span>**Echange du répertoire/des entrées avec les combinés**

**Conditions :** le combiné est inscrit sur la base et prend en charge cette fonction. La base est en veille.

#### **Envoi**

- $\Box \rightarrow \Box$  (Sélectionner une entrée)
- ¢**§Options§**¢**Copier entrée** / **Envoyer liste**

#### ¢**vers combiné INT**

- 
- $\Box$  Sélectionner le combiné dans la liste interne et appuyer sur **§OK§**.

#### **Réception**

- ¤ Démarrer le transfert sur le combiné.
- Le transfert s'affiche sur l'écran de la base.

#### **Remarques**

- $\triangle$  Les appels externes entrants interrompent le transfert.
- ◆ Les entrées avec des numéros identiques ne sont pas remplacées.
- $\triangle$  Les notifications d'anniversaire, les images et les mélodies ne sont pas transférées.

### <span id="page-40-1"></span><span id="page-40-0"></span>**Utilisation des répertoires en ligne**

Selon votre opérateur, vous pouvez consulter des répertoires publics en ligne (= répertoire et annuaire professionnel en ligne, par ex. les Pages jaunes). Vous pouvez configurer le répertoire en ligne via le configurateur Web.

Lorsque la base est en veille :

- 
- **g**<br>**G** Maintenir **enfoncé.**<br>**G** Sélectionner un rép Sélectionner un répertoire en ligne et appuyer sur **§OK§**.

#### <span id="page-40-4"></span>**Recherche d'une entrée**

- ¤ Saisir le nom/secteur d'activité **et** la ville ou le numéro. Lancer la recherche en appuyant sur **§Rech.§**.
- ▶ Si plusieurs villes correspondent au nom saisi, sélectionner la ville et poursuivre la recherche.
- ▶ Si le nombre de résultats est trop élevé, lancer une recherche détaillée via **§Détails§** ou **§Options§**¢**Préciser recherche** et affiner ou élargir les critères de recherche (par ex. en indiquant la rue).
- ▶ Si aucun abonné ne correspond aux critères de recherche, vous pouvez lancer une nouvelle recherche en appuyant sur **Nouveau**.

#### <span id="page-40-3"></span>**Appel d'un correspondant**

▶ Sélectionner une entrée dans la liste de résultats et décrocher le combiné  $\rightarrow$ .

Si l'entrée contient plusieurs numéros d'appel, ces derniers s'affichent dans une liste.

 $\triangleright$  Sélectionner un numéro à l'aide de  $\triangleright$  et appuyer sur la touche écran **§Numérot.§**.

### <span id="page-40-2"></span>**Utilisation du répertoire privé en ligne**

Certains opérateurs permettent de créer et gérer un répertoire personnalisé accessible sur Internet.

▶ Créer un répertoire personnalisé en ligne à l'aide du navigateur Web du PC.

En mode veille :

- 
- **g** Maintenir **enfoncé.**<br>**简** Sélectionner le répe
	- Sélectionner le répertoire privé en ligne et appuyer sur **§OK§**.

#### **Appeler une entrée**

▶ Sélectionner une entrée et décrocher le combiné **ب** 

Si l'entrée contient plusieurs numéros d'appel, ces derniers s'affichent dans une liste.

 $\triangleright$  Sélectionner un numéro à l'aide de  $\triangleright$  et appuyer sur la touche écran **§Numérot.§**.

### <span id="page-41-0"></span>**Utilisation du répertoire Gigaset.net (Gigaset DX800A)**

<span id="page-41-2"></span>Sur **Gigaset.net** (un service Internet de Gigaset Communications GmbH), vous pouvez téléphoner **directement** et gratuitement via Internet à d'autres utilisateurs de Gigaset.net, sans configurer de compte ni procéder à des réglages supplémentaires. Un numéro Gigaset.net a été attribué par défaut à chaque appareil VoIP Gigaset.

#### **Ouverture du répertoire Gigaset.net.**

La base est en veille.

- 
- **g** Maintenir **enfoncé.**<br>**c** Le cas échéant, séle Le cas échéant, sélectionner **Gigaset.net** et appuyer sur **§OK§**.

A la première ouverture du répertoire Gigaset.net, vous êtes invité à saisir un pseudonyme pour votre connexion. Vous serez enregistré sous ce nom dans le répertoire Gigaset.net.

#### **Remarque relative à la protection des données**

Lorsque vous vous enregistrez avec votre pseudonyme, ce dernier est enregistré sur un serveur Gigaset central. Le pseudonyme s'affiche dans le répertoire Gigaset.net et vous pouvez être appelé sous ce nom par d'autres utilisateurs du service Gigaset.net.

**En saisissant vos données personnelles, vous déclarez accepter d'être enregistré.** Si vous ne l'acceptez pas, vous pouvez interrompre le processus.

Pour plus d'informations sur les données enregistrées dans le cadre du service Gigaset.net, veuillez consulter le lien : <www.gigaset.net/privacy-policy>

#### <span id="page-41-3"></span>**Recherche de participants**

- ▶ Entrer un pseudonyme ou une partie de pseudonyme (max. 25 caractères) et appuyer sur **Rech.**
- ▶ Si la liste de résultats est trop longue, lancer une recherche détaillée en appuyant sur **§Détails§**.
- ▶ Si aucun abonné ne correspond aux critères de recherche, vous pouvez lancer une nouvelle recherche en appuyant sur **Nouveau**.

#### <span id="page-41-1"></span>**Appel d'un correspondant**

 $\Box$  Sélectionner un correspondant dans la liste des résultats puis décrocher le combiné.

### <span id="page-42-1"></span>**SMS (messages texte)**

Votre base est configurée par défaut pour vous permettre d'envoyer des SMS dès qu'elle est raccordée à la ligne fixe.

#### **Conditions :**

- ◆ La présentation du numéro est activée.
- ◆ Votre opérateur réseau propose le service SMS (vous obtiendrez des informations sur ce service auprès de votre opérateur réseau).
- $\triangle$  Pour pouvoir recevoir des SMS, vous devez être enregistré auprès de votre fournisseur de services SMS. Cela se déroule automatiquement lorsque vous envoyez votre premier SMS via le centre de services.

#### **Gigaset DX800A all in one/DX600A RNIS :**

Si vous souhaitez recevoir des SMS via plusieurs connexions, vous devez vous inscrire séparément pour chaque connexion auprès de votre opérateur.

Vous pouvez définir la connexion avec laquelle vous souhaitez envoyer des SMS (**Envoi via**) en appuyant sur :

- <sup>v</sup> ¢Ë **Messagerie** ¢**SMS**
- $→$  **Réglages**  $→$  **Centres SMS**

### <span id="page-42-0"></span>**Rédaction/envoi de SMS**

<span id="page-42-2"></span>Un SMS peut avoir une longueur maximale de 612 caractères. Lorsque le SMS dépasse 160 caractères, le SMS est envoyé sous forme de **séquence** (jusqu'à quatre SMS).

#### <sup>v</sup> ¢Ë**Messagerie** ¢**SMS**

#### **Créer texte**

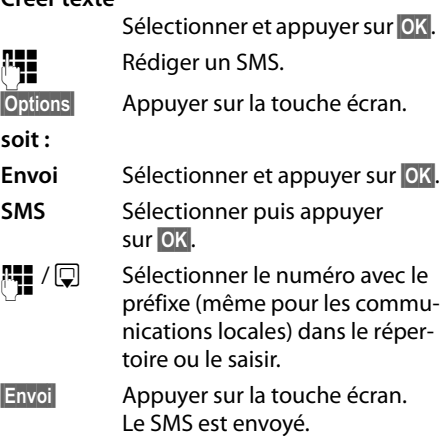

#### **ou :**

#### **Enregistrer**

Sélectionner puis appuyer sur **<b>OK**. Le SMS est enregistré dans la liste des brouillons. Vous pouvez le modifier et l'envoyer ultérieurement.

Si vous êtes interrompu par un appel externe pendant la rédaction du SMS, le texte est enregistré dans la liste des brouillons.

### <span id="page-43-3"></span>**Réception de SMS**

<span id="page-43-1"></span>Tous les SMS entrants sont enregistrés dans la liste de réception. Les séquences de SMS sont indiquées comme **un** SMS. Si la séquence est trop longue ou si elle est transférée de manière incomplète, elle est divisée en plusieurs SMS individuels.

<span id="page-43-0"></span>Les nouveaux SMS sont signalés par l'icône  $\triangleright$  à l'écran, le clignotement de la touche Messages  $\boxed{\blacksquare}$  et une tonalité d'avertissement.

Vous pouvez ouvrir la liste de réception à l'aide de la touche Messages  $\boxed{\blacksquare}$  ou :

- **EA**  $\rightarrow$  Messagerie  $\rightarrow$  SMS
- **→ Réception.**

### <span id="page-43-2"></span>**Lecture des SMS et gestion des listes**

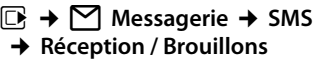

- **q** Sélectionner le SMS.
- **Lire** Appuyer sur la touche écran.

La touche Options offre notamment les fonctionnalités suivantes :

- ◆ **Effacer entrée** : effacer un SMS.
- ◆ **Envoyer** : envoyer/transférer un SMS.
- ◆ Editer texte : modifier et envoyer un SMS.
- ◆ Répondre (liste de réception) : rédiger un nouveau SMS destiné à l'expéditeur.

### <span id="page-44-0"></span>**Utilisation du répondeur de la base**

Vous pouvez commander le répondeur inté[gré à la b](#page-4-0)ase à l'aide des touches de celle-ci (→ p. 3), du menu du téléphone, d'un combiné inscrit SL78H, SL400H ou S79H, ou à distance (autre téléphone/téléphone portable). Vous ne pouvez enregistrer vos propres annonces ou messages qu'à partir de la base ou d'un combiné.

#### <span id="page-44-2"></span><sup>v</sup> ¢Ì¢**Annonces**

#### **Gigaset DX800A all in one, DX600A RNIS**

Chacun de ces appareils dispose de trois répondeurs (AB1, AB2, AB3) qui peuvent être utilisés et activés indépendamment les uns des autres.

Après la mise en service de la base, AB1 est activé et toutes les liaisons de la base lui sont attribuées comme liaisons de réception. AB2 et AB3 ne sont disponibles que lorsqu'une ou plusieur[s liaisons d](#page-28-0)e réception leur ont été attribuées ( $\rightarrow$  p. 27).

Chaque répondeur ne prend que les appels adressés à ses liaisons de réception. Chaque répondeur ne peut être commandé que depuis les terminaux (base/combinés) auxquels au moins l'une de ses liaisons de réception est affectée.

### **Commande à l'aide de la base**

Si, en utilisant le répondeur, vous faites appel à une fonction qui engendre la diffusion d'un message ou d'une annonce, le haut-parleur s'active **automatiquement**. Le mode Mains-Libres se désactive lorsque vous décrochez le combiné.

La commande via le menu de la base correspond à la commande via un combiné Gigaset SL78H, SL400H ou S79H inscrit.

#### <span id="page-44-1"></span>**Activation/désactivation du répondeur et réglage du mode**

Vous pouvez sélectionner **Enr&Rép.**, **Rép. simple** ou **Alternativ.**. Le réglage **Alternativ.** vous permet d'activer le mode enregistrement pendant une période définie. Une fois ce délai écoulé, l'appelant entend l'annonce.

- $\boxed{D}$   $\rightarrow$  $\boxed{\omega}$   $\rightarrow$  Activation ( $\swarrow$  = activé)
- q Le cas échéant, sélectionner un répondeur.
- **§Modifier§** Appuyer sur la touche écran.
- <span id="page-44-3"></span>▶ Renseigner les différentes lignes :

#### **Activation :**

Sélectionner **Act.** ou **Dés.** pour activer ou désactiver le répondeur.

#### **Mode :**

Sélectionner **Enr&Rép.**, **Rép. simple** ou **Alternativ.**.

#### Avec **Alternativ.** :

#### **Enregistr. de : / Enregistr. à :**

Saisir les 4 chiffres du début et de la fin de la plage horaire (l'heure **doit** avoir été réglée au préalable).

Saisir les heures/minutes (4 chiffres) de la fin de la plage horaire.

**Sauver** Appuyer sur la touche écran.

#### **Activation du répondeur à l'aide de la touche se trouvant sur la base**

Gigaset DX800A all in one, DX600A RNIS :

 $\triangleright$  Appuyer sur la touche  $\boxed{2}$  pour activer ou désactiver tous les répondeurs ayant une liaison de réception en commun avec la base.

Si plusieurs répondeurs sont attribués à la base et qu'ils ne sont pas tous désactivés :

1. Appuyer sur la touche  $\boxed{2}$ : tous les répondeurs attribués à la base sont désactivés.

2. Appuyer sur la touche  $\boxed{2}$ : tous les répondeurs sont activés.

Gigaset DL500A

 $\triangleright$  Appuyer sur la touche  $\sqrt{2}$  pour activer ou désactiver le répondeur.

#### <span id="page-45-0"></span>**Ecoute de messages**

<span id="page-45-2"></span>Pour signaler la présence de nouveaux messages non encore écoutés, l'icône QD s'affiche sur la deuxième ligne de l'écran et la touche  $\boxed{\blacksquare}$  clignote.

 $\boxed{\blacksquare}$  Appuyer sur la touche Messages.

▶ Sélectionner le répondeur et appuyer sur **§OK§**.

ou :

**E** Appuyer sur la touche Ecoute.<br> **i** Le cas échéant, sélectionner le Le cas échéant, sélectionner le répondeur et appuyer sur **§OK§**.

Si de nouveaux messages ont été enregistrés, l'écoute commence par le premier nouveau message.

S'il n'y a aucun nouveau message, les anciens messages sont diffusés.

#### <span id="page-45-3"></span>**Arrêt et contrôle de l'écoute**

Pendant l'écoute des messages :

- 2**/** w Arrêter l'écoute. Pour poursuivre l'écoute, appuyer à nouveau  $\text{sur}$   $\boxed{2 \text{ sec}} / \boxed{2}$  ou
- **§Options§** Appuyer sur la touche écran. Pour poursuivre, sélectionner Suite et appuyer sur **OK**.
- **h** (appui **long**) ou  $\boxed{1\omega}$ Pendant l'écoute de l'horodatage : revenir au message précédent. Pendant l'écoute des messages : revenir au début du message en cours.
- **k** (appui **bref**) ou  $(4 \text{ cm})$ 
	- Pendant l'écoute de l'horodatage : revenir au message précédent. Pendant l'écoute des messages : réécouter les 5 dernières secondes du message.
- $\boxed{)}$  ou  $\boxed{3}$  Passer au message suivant.

Lors d'une interruption de plus d'une minute, le répondeur repasse en mode veille.

#### <span id="page-45-1"></span>**Suppression de messages**

Vous pouvez effacer tous les anciens messages ou certains d'entre eux. Vous ne pouvez effacer les nouveaux messages qu'après la lecture de l'horodatage et les premières secondes du message.

#### **Effacement de tous les anciens messages**

Pendant l'écoute ou en mode pause :

**§Options§**¢**Effacer ancienne liste §OK§ §Oui§** Valider la demande.

#### **Suppression de certains messages**

Pendant l'écoute ou en mode pause : **§Effacer§** / Q

#### <span id="page-46-3"></span>**Interception d'un appel arrivant sur le répondeur**

▶ Pendant l'enregistrement d'une **communication : صفر / Accept. / decept.** 

L'enregistrement est interrompu et vous pouvez parler avec l'appelant.

#### <span id="page-46-0"></span>**Rediriger la communication externe vers le répondeur**

Vous pouvez renvoyer un appel externe entrant vers le répondeur.

#### **Conditions :**

- ◆ Gigaset DX800A all in one, DX600A RNIS: La liaison de réception sur laquelle arrive l'appel est attribuée à un répondeur.
- $\triangleq$  Le répondeur est activé et non attribué.

En cas d'appel sur votre ligne fixe analogique :

 $\rightarrow$  0.0 Appuyer sur la touche écran.

En cas d'appels sur votre connexion RNIS ou sur une de vos connexions VoIP :

**§Options§** Ouvrir le menu.

#### **Renvoi répondeur**

Sélectionner et appuyer sur **§OK§**.

Le répondeur démarre immédiatement en mode répondeur enregistreur.

#### <span id="page-46-1"></span>**Enregistrement de conversation**

Vous pouvez enregistrer un appel **externe** à l'aide du répondeur.

#### **Condition :**

Pendant une communication avec un correspondant externe :

- $\blacktriangleright$  Informer l'interlocuteur que la conversation est enregistrée.
- **§Options§** ¢**Enregist.conv.** Sélectionner et appuyer sur OK. **Fin** Terminer l'enregistrement.

### <span id="page-46-2"></span>**Activation/désactivation du filtrage d'appel**

Pendant l'enregistrement d'un message, vous pouvez l'écouter sur les haut-parleurs de la base ou des combinés inscrits.

#### **Activation/désactivation permanente du filtrage d'appel**

- **E** $\rightarrow$  **<u>e</u>** $\rightarrow$  **Ecoute en tiers**
- ¢**Poste de bureau** /

**Combiné** (M = activé)

**§Modifier§** Activer/désactiver le filtrage d'appel.

#### **Désactivation du filtrage d'appel pour l'enregistrement en cours**

Vous pouvez désactiver cette fonction durant l'enregistrement.

Sur la base :

**§Silence§** Appuyer sur la touche écran.

#### **Interception d'un appel**

Appuyer sur la touche Mains-Libres ou décrocher le combiné.

### <span id="page-47-1"></span>**Utilisation à distance (commande à distance)**

Vous pouvez interroger ou activer le répondeur à partir de n'importe quel poste téléphonique (p. ex., à partir d'une chambre d'hôtel, d'une cabine téléphonique).

#### **Conditions :**

- ◆ Vous avez défi[ni un code](#page-52-0) PIN système différent de 0000 ( $\rightarrow$  p. 51).
- $\triangleq$  Le téléphone utilisé pour l'interrogation à distance doit fonctionner en fréquence vocale (FV), ce qui signifie que vous entendez différentes tonalités lorsque vous appuyez sur les touches.
- $\triangle$  La connexion via laquelle vous appelez est attribuée au répondeur en tant que liaison de réception.

#### **Appel du répondeur et écoute de messages**

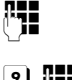

Composer votre propre numéro.

**9**  $\mathbb{F}_{\bullet}$  Pendant l'écoute de l'annonce : appuyer sur la touche  $\boxed{9}$ et saisir le code PIN système.

Le système indique la présence éventuelle de nouveaux messages. L'écoute des messages commence. Vous pouvez désormais utiliser le répondeur à l'aide du clavier.

Les touches suivantes permettent de commander le répondeur à distance :

- A Pendant la lecture de l'horodatage : revenir au message précédent. Pendant la lecture des messages : revenir au début du message en cours.
- **a** Arrêter l'écoute. Pour poursuivre, rappuyer sur la touche.
- 3 Passer au message suivant.
- **a** Réécouter les 5 dernières secondes du message.
- 0 Pendant la lecture des messages : supprimer le message en cours.
- $\left| \frac{1}{\ast} \right|$  Marquer le message écouté comme « nouveau ».

#### **Fin de l'interrogation à distance**

¤ Appuyer sur la touche Raccrocher ou raccrocher le combiné.

#### <span id="page-47-0"></span>**Activation du répondeur**

- ▶ Composer votre numéro et laisser sonner jusqu'à entendre : « Veuillez saisir votre code PIN » (env. 50 s).
- ▶ Entrer le PIN système.

Votre répondeur est activé. L'écoute des messages commence.

### <span id="page-48-0"></span>**Inscription d'un appareil Bluetooth**

Votre base intègre la technologie sans fil Bluetooth™, qui vous permet de communiquer avec d'autres appareils Bluetooth (portée d'environ 10 m). Pour cela, vous devez activer le Bluetooth sur la base et inscrire les appareils Bluetooth.

#### **Sélectionner**  $\boxed{D}$  **→**  *\** **Bluetooth**  $→$  Activation

et appuyer sur **Modifier**,  $(N =$  activé).

Si le Bluetooth est activé, le symbole  $\frac{1}{2}$  apparaît sur la base en mode veille  $($   $\rightarrow$  p. 4).

Vous pouvez inscrire les appareils suivants via Bluetooth :

- $\bullet$  un kit piéton Bluetooth,
- ◆ jusqu'à 5 téléphones mobiles GSM Bluetooth ou modems avec téléphone (PC, PDA).

#### <span id="page-48-1"></span>**Inscription des appareils – Enregistrement dans la liste des appareils autorisés**

L'appareil Bluetooth activé se trouve dans la zone de portée.

#### $\boxed{\Box}$  **→** *\* **Bluetooth → Recherch. oreillette** / **Recherche tél. portable** / **Recherche ordinateur**

Les noms/adresses Bluetooth de l'appareil détecté s'affichent dans une liste (en abrégé, le cas échéant). Dans la liste :

ch Sélectionner l'appareil à inscrire.

**§Options§** Appuyer sur la touche écran.

#### **Appar. compatible**

Sélectionner et appuyer sur **§OK§**.

Si 5 modems avec téléphone/téléphones mobiles sont déjà inscrits, le message **Sélect. équip. à remplacer et faire de nouv. confiance ?** s'affiche :

**§Oui§** Valider.

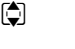

**[** $\bullet$ ] Sélectionner l'appareil inscrit à écraser et appuyer sur **§OK§**.

~ Le cas échéant, saisir le code PIN de votre choix ou le code PIN de l'appareil Bluetooth **à inscrire** et appuyer sur **§OK§**.

Pour un modem avec téléphone/téléphone mobile GSM, vous pouvez généralement saisir le code PIN de votre choix. Ce code PIN doit ensuite être saisi sur le modem avec téléphone/téléphone mobile.

Pour un kit piéton, vous ne devez entrer un code PIN que si le kit piéton transmet un code PIN différent de 0000. Les kits piéton déjà inscrits seront automatiquement désinscrits.

Différentes icônes s'affichent en regard du nom de l'appareil :

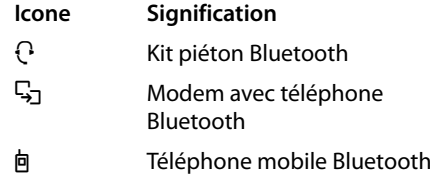

### <span id="page-49-1"></span>**Utilisation du kit piéton Bluetooth**

#### **Conseil**

Nous vous recommandons d'attribuer la fonction **Combiné** [à une des t](#page-50-2)ouches de fonction de la base ( $\rightarrow$  p. 49) et de l'utiliser pour le transfert/la prise d'appel sur le kit piéton même si celui-ci dispose d'une touche Décrocher (Push-to-talk).

#### **Prise/transfert d'appel sur le kit piéton**

**Condition :** le Bluetooth est activé. Le kit piéton est inscrit et se trouve dans la zone de portée.

Vous êtes en communication avec la base ou un appel est signalé sur la base.

 $\blacktriangleright$  Appuyer sur la touche de fonction **Combiné** de la base pour prendre l'appel sur le kit piéton.

#### **Appel**

▶ Saisir le numéro sur la base et appuyer sur la touche de fonction **Combiné** de la base.

### <span id="page-49-2"></span><span id="page-49-0"></span>**Utilisation du téléphone mobile GSM – Link2mobile**

Vous pouvez passer des appels via la connexion GSM de votre téléphone mobile GSM Bluetooth à partir de votre base et/ou d'un combiné inscrit.

#### **Conditions :**

- $\triangleq$  Le Bluetooth est activé sur la base.
- ◆ Le téléphone mobile est raccordé à la base (« activé »). Un seul des téléphones mobiles GSM inscrits peut être activé/raccordé.
- $\triangleq$  Le téléphone mobile se trouve dans la zone de portée de la base (moins de 10 m).

 $\bullet$  Une connexion au réseau mobile comme liaison d'émission-réception est attribuée à la base.

Vous pouvez modifier cette attribution en appuyant sur :

 $\boxed{D}$  **→**  $\cancel{e}$  Réglages → Téléphonie ¢**Envoi connexions / Réception connexions**

#### **Activation du téléphone mobile inscrit**

#### $\boxed{ }$  **→** *\* **Bluetooth → Appareils connus**

- **q** Sélectionner un téléphone mobile. ( $\checkmark$  = activé))
- **§Options§** Appuyer sur la touche écran.

#### **Connex. tél. mobile**

<span id="page-49-3"></span>Sélectionner et appuyer sur **OK**.

Lorsque vous inscrivez un autre téléphone mobile, ce dernier est automatiquement activé. Le téléphone mobile activé auparavant est alors désactivé.

#### **Prise de l'appel**

La liaison entre la base et le téléphone mobile activé qui se trouve dans la zone de portée s'établit automatiquement :

- $\triangleq$  lorsqu'un appel arrive sur la connexion GSM du téléphone mobile,
- $\triangle$  lorsque vous tentez de passer un appel sur la base via la connexion GSM (vous sélectionnez la connexion GSM comme liaison d'émission).

#### **Téléphoner via la connexion GSM**

Si toutes les conditions sont remplies, vous pouvez téléphoner sur la base via la connexion GSM tel que décrit au chapitre « [Téléphoner](#page-36-0) » de la [p. 35.](#page-36-0)

### **Réglage de la base**

Votre base est préconfigurée. Vous pouvez personnaliser les réglages.

### <span id="page-50-2"></span><span id="page-50-1"></span>**Accès rapide aux fonctions et numéros**

Vous pouvez programmer les six touches de fonction se trouvant sur la base et les touches écran (en mode veille). Vous pouvez attribuer à chacune un numéro d'appel (numérotation rapide) ou une fonction de la base et modifier l'attribution.

Vous pouvez alors composer le numéro ou exécuter la fonction en appuyant simplement sur la touche correspondante.

#### **Modification de l'attribution d'une touche**

En mode veille :

- ▶ Maintenir une touche écran ou une touche de fonction **enfoncée** jusqu'à ce qu'une liste des attributions possibles s'affiche.
- ¤ Sélectionner une fonction ou **Autres fonctions...** (vous avez le choix entre d'autres fonctions) et appuyer sur **§OK§**.

Attribution à une touche de fonction : vous pouvez noter l'attribution des touches sur l'étiquette qui s[e trouve à c](#page-70-0)ôté de la touche correspondante ( $\rightarrow$  p. 69).

#### **Exécution de la fonction, composition du numéro**

Lorsque la base est en veille :

▶ Appuyer **brièvement** sur la touche écran ou de fonction.

### <span id="page-50-3"></span>**Réglages de l'écran**

#### <span id="page-50-6"></span>**Réglage de l'écran de veille/du diaporama**

Vous pouvez afficher un écran de veille sur la base. Il recouvre le calendrier, la date, l'heure et le nom.

<span id="page-50-4"></span>Si un écran de veille est activé, la commande de menu **Ecran de veille** comporte une coche $\boxtimes$ .

#### $\boxed{\Box}$  **→**  $\cancel{P}$  Réglages → Réglage écran ¢**Ecran de veille**

Le réglage utilisé est affiché.

- ▶ Renseigner les différentes lignes :
- **Activation :**

Sélectionner **Act.** ou **Dés.**.

**Sélection :**

Sélectionner l'écran de veille avec  $\mathbb{R}$ .

**Sauver** Appuyer sur la touche écran.

L'écran de veille s'active env. 10 secondes après que l'affichage est passé en mode veille.

Si l'écran de veille recouvre l'affichage, appuyer **brièvement** sur la touche Fin rouge  $\boxed{\overline{\phantom{a}}\phantom{a}}$  pour afficher l'écran de veille.

#### <span id="page-50-5"></span><span id="page-50-0"></span>**Réglage de la luminosité et de la commande temporelle de l'éclairage de l'écran**

Vous pouvez régler la luminosité de l'affichage à l'écran de la base et indiquer une période pendant laquelle l'écran de la base doit être complètement désactivé, la nuit par exemple. (L'écran se réactive dès que vous appuyez sur une touche.)

#### $\boxed{\Box}$  **→**  $\cancel{e}$  Réglages → Réglage écran ¢**Eclairage**

Le réglage utilisé est affiché.

#### **Réglage de la base**

▶ Renseigner les différentes lignes :

#### **Plages horaires**

**Condition :** la date et l'heure ont été réglées au préalable.

Sélectionner **Act.** ou **Dés.**.

Avec **Plages horaires** = **Act.** : **Ecran éteint de :** Saisir une heure à 4 chiffres.

**Ecran éteint jusqu'à :** Saisir une heure à 4 chiffres.

#### **Luminosité :**

Régler la luminosité de l'éclairage de l'écran avec  $\overline{\mathbb{R}}$ . Vous pouvez choisir entre cinq niveaux de luminosité.

▶ Appuyer sur la touche écran Sauver.

### <span id="page-51-0"></span>**Modification du volume de l'écouteur ou du volume du mode Mains-Libres**

<span id="page-51-2"></span>Vous disposez de cinq niveaux de réglage du volume pour le mode Mains-Libres, l'écouteur et un kit piéton filaire raccordé.

#### **En veille**

#### <sup>v</sup> ¢ <sup>Ï</sup>**Réglages** ¢**Réglages audio**  ¢**Vol. communication**

Une tonalité d'essai retentit.

- $\mathbf{\Omega}$  Régler le volume de l'écouteur du combiné.
- s Passer à la ligne **Mains-Libres :**.
- **Régler le volume du mode** Mains-Libres.
- **§Sauver§** Appuyer sur la touche écran pour enregistrer le réglage.

#### **En communication**

- ▶ Régler le volume à l'aide des touches  $\Box$  et  $\Box$
- ▶ Le cas échéant, appuyer sur Sauver pour enregistrer le réglage durablement.

### <span id="page-51-1"></span>**Choix des sonneries**

#### **Réglage du volume**

Vous avez le choix entre cinq niveaux de volume et l'appel crescendo.

Vous pouvez définir un volume différent pour les fonctions suivantes :

### <sup>v</sup> ¢ <sup>Ï</sup>**Réglages** ¢**Réglages audio**  ¢**Réglage sonnerie** ¢**Volume**

- Le cas échéant, régler le volume pour les appels internes et la notification de rendez-vous.
- $\Box$  Passer à la ligne suivante.
- $\mathbf{\Omega}$  Le cas échéant, régler le volume pour les appels externes.
- **Sauver** Enregistrer le réglage.

#### **Réglage de la mélodie des sonneries**

Vous pouvez sélectionner différentes sonneries, différentes mélodies ou un son quelconque dans l'album média.

En mode veille :

#### <sup>v</sup> ¢ <sup>Ï</sup> **Réglages** ¢**Réglages audio**

- <span id="page-51-3"></span>¢**Réglage sonnerie** ¢ **Mélodies**
- q Sélectionner **Appels internes** , **Appels externes** ou une liaison de réception.
- **R** Sélectionner la mélodie.
- $\Box$  $\Box$  Le cas échéant, sélectionner la liaison suivante et sélectionner une mélodie, etc.
- **Sauver** Enregistrer les réglages.

#### **ou :**

(Gigaset DX600A rnis, DX800A-all-in-one)

- **q** Sélectionner **Tous les appels**.
- **France Sélectionner la mélodie**
- **Sauver** Appuyer sur la touche écran.
- **Poui**<br> **Soui**<br> **Souider les réglages.**

Le réglage pour tous les appels n'est plus valide dès que le réglage d'une liaison est modifié.

#### <span id="page-52-3"></span>**Commande temporelle pour les appels externes**

Vous pouvez définir une plage horaire pendant laquelle la base ne doit pas sonner en cas d'appel externe (la nuit, par ex.).

**Condition :** la date et l'heure ont été réglées au préalable.

- $\boxed{\Box}$  **→**  $\cancel{S}$  **→ Réglages audio**
- ¢**Réglage sonnerie** ¢**Plages horaires**
- ▶ Renseigner les différentes lignes :

#### **Appels externes :**

Sélectionner **Act.** ou **Dés.**.

Avec **Appels externes** = **Act.** :

#### **Pas de sonnerie de : / Pas de sonnerie à :**

Saisir les 4 chiffres du début et de la fin de la plage horaire.

**Sauver** Enregistrer le réglage.

**Remarque**

Pendant cette plage horaire, votre base sonne lorsqu'elle recoit un appel auquel vous avez attribué une mélodie spécifique dans le répertoire (VIP).

#### **Désactivation de la sonnerie des appels masqués**

- <sup>v</sup> ¢ <sup>Ï</sup> **Réglages** ¢**Réglages audio**
- ¢**Réglage sonnerie**
- $\rightarrow$  App. anonyme dés. ( $\overline{M}$  = activé)

#### **Activation/désactivation de la sonnerie**

#### **Désactivation de la sonnerie pour tous les appels**

 $* \bullet$  Maintenir la touche Etoile **enfoncée**.

<span id="page-52-4"></span>Le symbole  $\mathfrak{S}$  s'affiche à l'écran.

#### **Réactivation de la sonnerie**

 $* \bullet$  Maintenir la touche Etoile **enfoncée**.

#### **Désactivation de la sonnerie pour l'appel en cours**

**§Silence§** Appuyer sur la touche écran.

### <span id="page-52-1"></span>**Activation/désactivation des tonalités d'avertissement**

En mode veille :

#### <sup>v</sup> ¢ <sup>Ï</sup> **Réglages** ¢**Réglages audio**

- ¢**Tonalité d'avertis.**
- ▶ Renseigner les différentes lignes :
- **Clic clavier :**

Sélectionner **Act.** ou **Dés.**.

#### **Bip confirmation :**

Sélectionner **Act.** ou **Dés.**.

**Sauver** Enregistrer le réglage.

### <span id="page-52-0"></span>**Modification du code PIN système**

#### $\boxed{ }$  **→**  $\cancel{ }$  Réglages → Système ¢**PIN système**

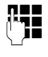

**THE LE CAS échéant, saisir le code PIN** système actuel de la base et appuyer sur **§OK§**.

**FILLET** Saisir le nouveau code PIN système puis appuyer sur **§OK§**.

### <span id="page-52-2"></span>**Réglage de votre préfixe**

Nous vous recommandons d'enregistrer le préfixe de votre pays et de votre localité, en particulier si vous souhaitez téléphoner avec la base via la connexion GSM de votre téléphone mobile Bluetooth (Link2mobile). Certains de ces numéros sont déjà préconfigurés.

#### <sup>v</sup> ¢ <sup>Ï</sup> **Réglages** ¢**Téléphonie**  ¢**Indicatif de zone**

¤ Dans les lignes **Préf. international** et **Préf. national**, compléter les chiffres manquants ou remplacer les chiffres et appuyer sur **§Sauver§**.

### <span id="page-53-0"></span>**Assistance Service Clients**

Vous avez des questions ? En temps que client Gigaset, vous pouvez profiter d'un large éventail de services. Vous pouvez trouver de l'aide rapidement dans le **manuel d'utilisation contenu dans le CD et dans les pages services de notre site internet Gigaset**.

Merci de bien vouloir enregistrer votre téléphone après l'achat sur [www.gigaset.com/be/fr/service](http://www.gigaset.com/be/fr/service) ou [www.gigaset.com/be/nl/service](http://www.gigaset.com/be/nl/service) ce qui nous permettra de vous fournir le meilleur support pour toute question et d'assurer le service après-vente. Votre profil personnel vous permet de contacter notre service clients par mail.

Sur notre site, mis à jour en permanence, vous pourrez trouver :

- $\triangle$  Des informations complètes sur nos produits
- ◆ Questions Fréquement Posées
- $\triangle$  Recherche par mot clé afin de trouver les sujets rapidement
- ◆ La compatibilité entre les produits Gigaset
- ◆ Comparateur produits: Compare les caractéristiques entre plusieurs produits
- ◆ Téléchargement des notices et de mises à jour logicielles
- $\triangle$  Formulaire de contact au service clients

Nos conseillés clients sont disponibles par **téléphones** pour les questions les plus avancées.

### **Si nécessaire – pour toute réparation ou demandes relatives à la garantie :**

#### **078156679**

Tarif en fonction de la ligne dont l'appel est originaire ainsi que de la tranche horaire.

Veuillez noter que les produits Gigaset font l'objet d'une certification officielle obtenue de l'autorité afférente et en conformité avec les conditions spécifiques de réseau du pays concerné. Ces conditions spécifiques de réseau sont multiples et différentes d'un pays à l'autre. Nonobstant les droits légaux du consommateur, les conditions générales et spécifiques d'utilisation, de service après-vente, d'échange du produit sont donc limitées au pays de destination de ce produit. L'information du pays de destination est indiquée sur un des cotés de la boîte principale.

Afin d'utiliser la garantie, l'acheteur du produit est invité à soumettre un reçu prouvant la date d'achat (date depuis laquelle la période de garantie débute) et le type du produit acheté.

### <span id="page-54-0"></span>**Questions-réponses**

Si vous avez des questions à propos de l'utilisation de votre téléphone, nous sommes à votre disposition 24 heures sur 24 à l'adresse Internet suivante :

#### <www.gigaset.com/service>

Une liste des problèmes les plus courants et de leurs solutions est disponible dans le manuel d'utilisation détaillé figurant sur le CD fourni.

### <span id="page-54-1"></span>**Homologation**

**DL500A:** Cet appareil est destiné à être raccordé au réseau téléphonique analogique o en Belgique

**DX600A:** Cet appareil est destiné à être raccordé au réseau téléphonique ISDN (RNIS) en Belgique

**DX800A:** Cet appareil est destiné à être raccordé au réseau téléphonique analogique ou ISDN (RNIS) en Belgique. Avec un modem supplémentaire, la téléphonie sur IP est possible via l'interface LAN.

Les spécificités nationales sont prises en compte.

Par la présente, la société Gigaset Communications GmbH déclare que cet appareil est conforme aux exigences fondamentales et autres dispositions applicables de la directive 1999/5/CE.

Vous trouverez une reproduction de la déclaration de conformité d'après la directive 1999/5/CE sur Internet à l'adresse : [www.gigaset.com/docs](http://www.gigaset.com/docs)

# $CE$  0682

#### **Remarque**

Selon le type de connexion (Internet et ligne fixe analogique ou Internet et RNIS), différentes fonctions sont proposées dans le menu de la base.

Les fonctions qui s'affichent uniquement lorsque le téléphone est raccordé à la ligne fixe analogique comportent l'indication « **uniquement pour les connexions à la ligne fixe** ». De la même façon, les fonctions spécifiques aux connexions RNIS comportent la mention « **uniquement pour les connexions RNIS** ».

**Ouvrir le menu principal :** appuyer sur  $\Box$  lorsque la base est en **mode veille** :

#### Ç **Servic. Réseau**

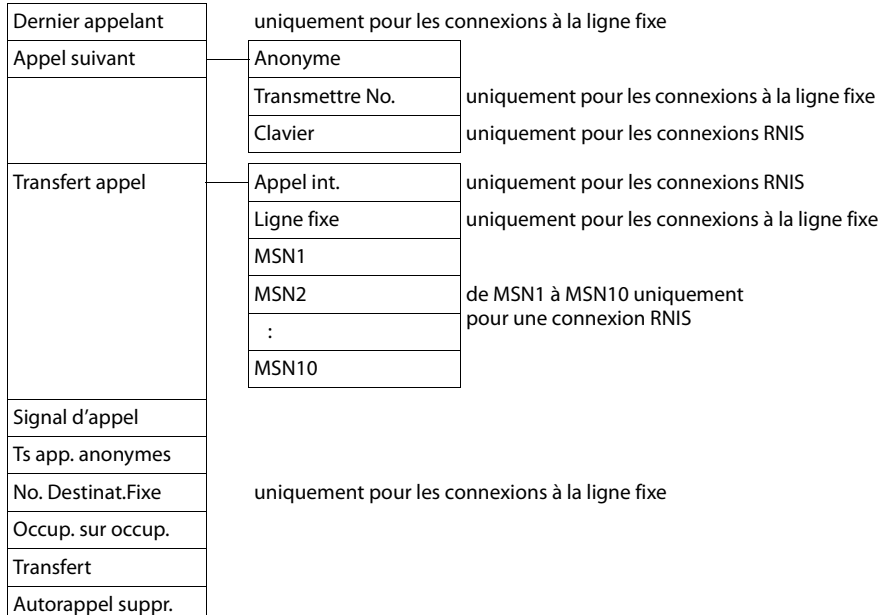

### $\ast$  **Bluetooth**  $\rightarrow$  p.47

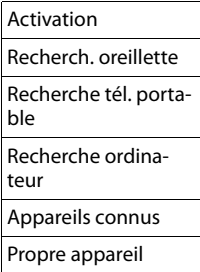

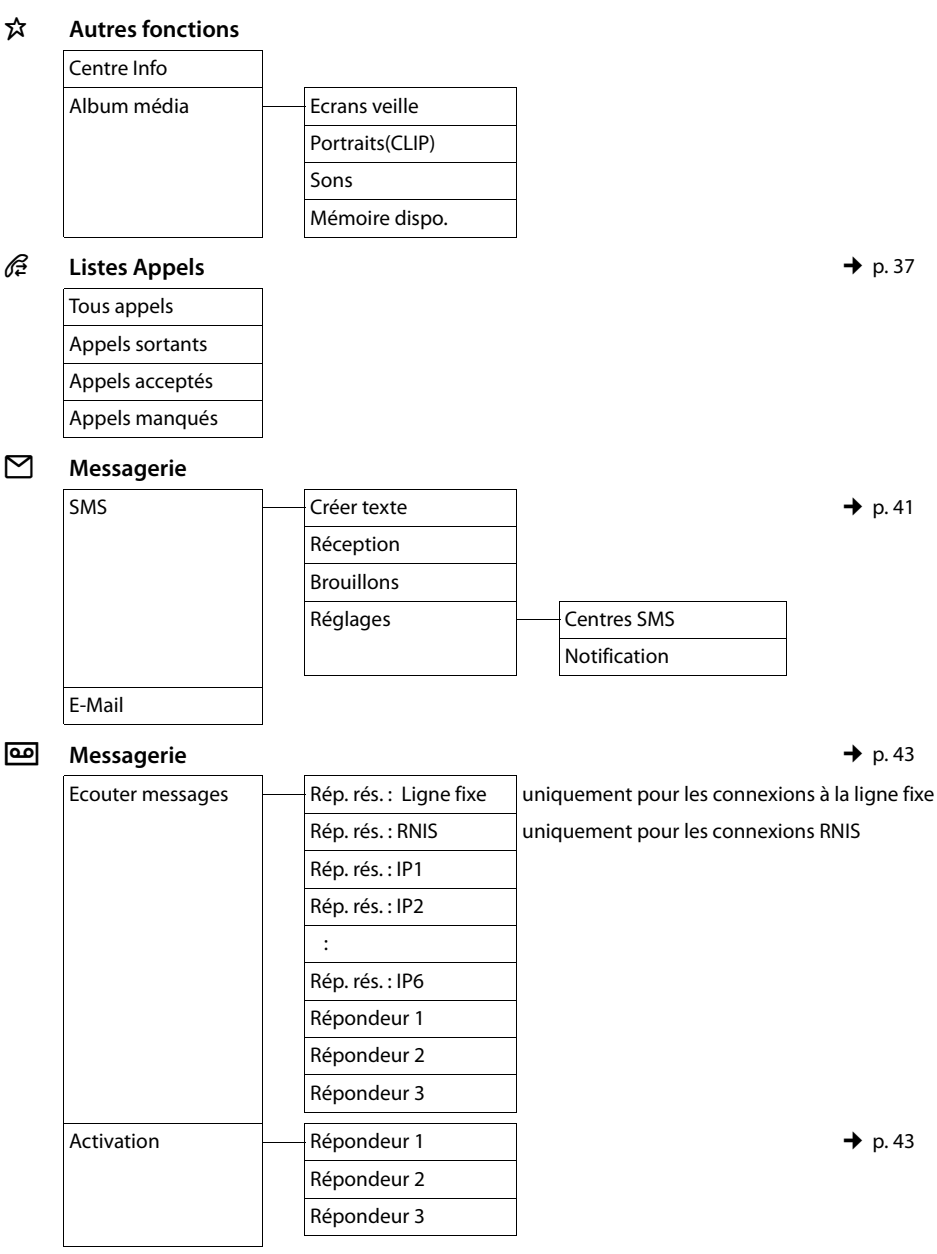

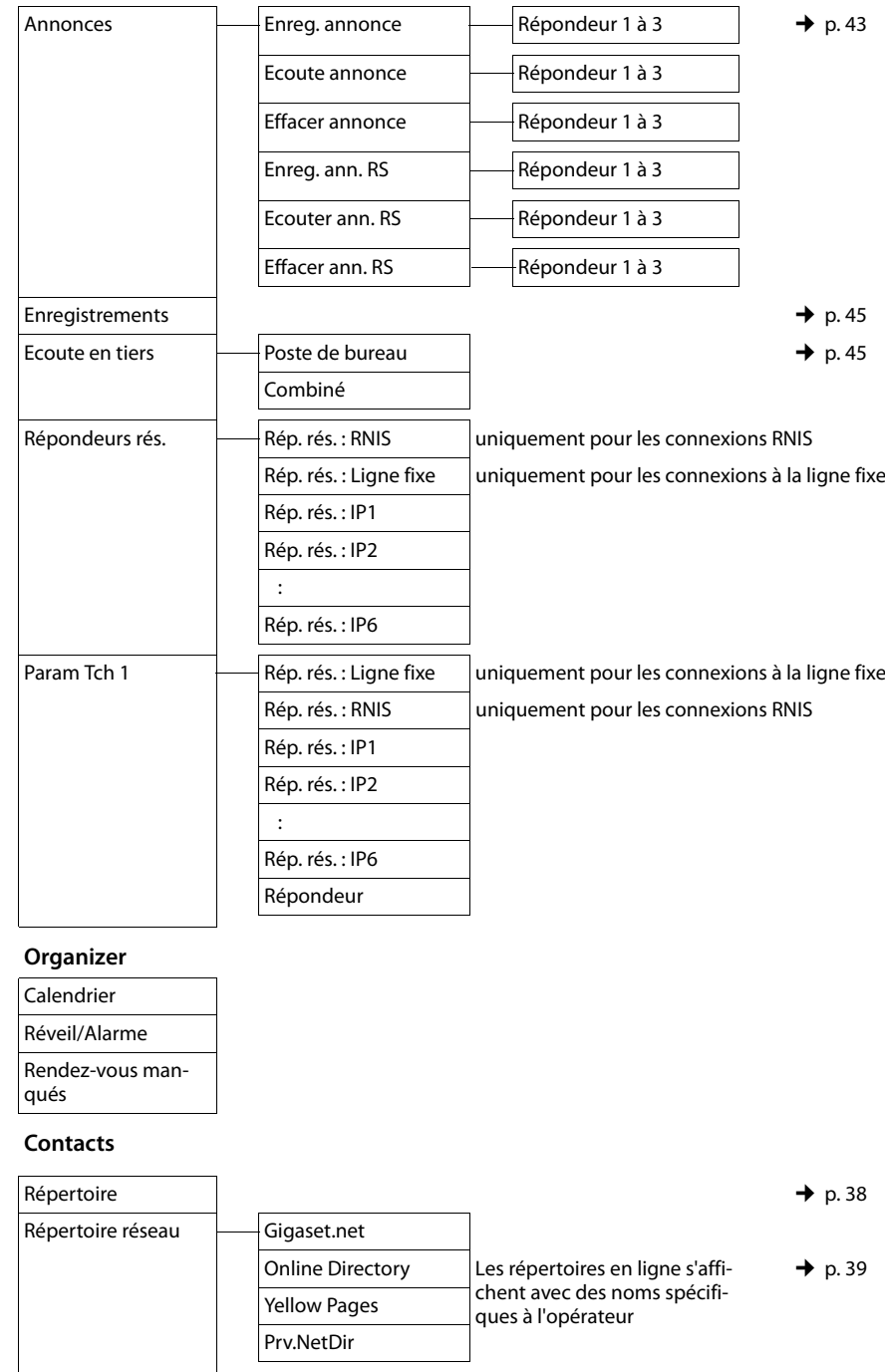

Í **Organizer**

 $\upmu$ 

### Ï **Réglages**

<span id="page-58-0"></span>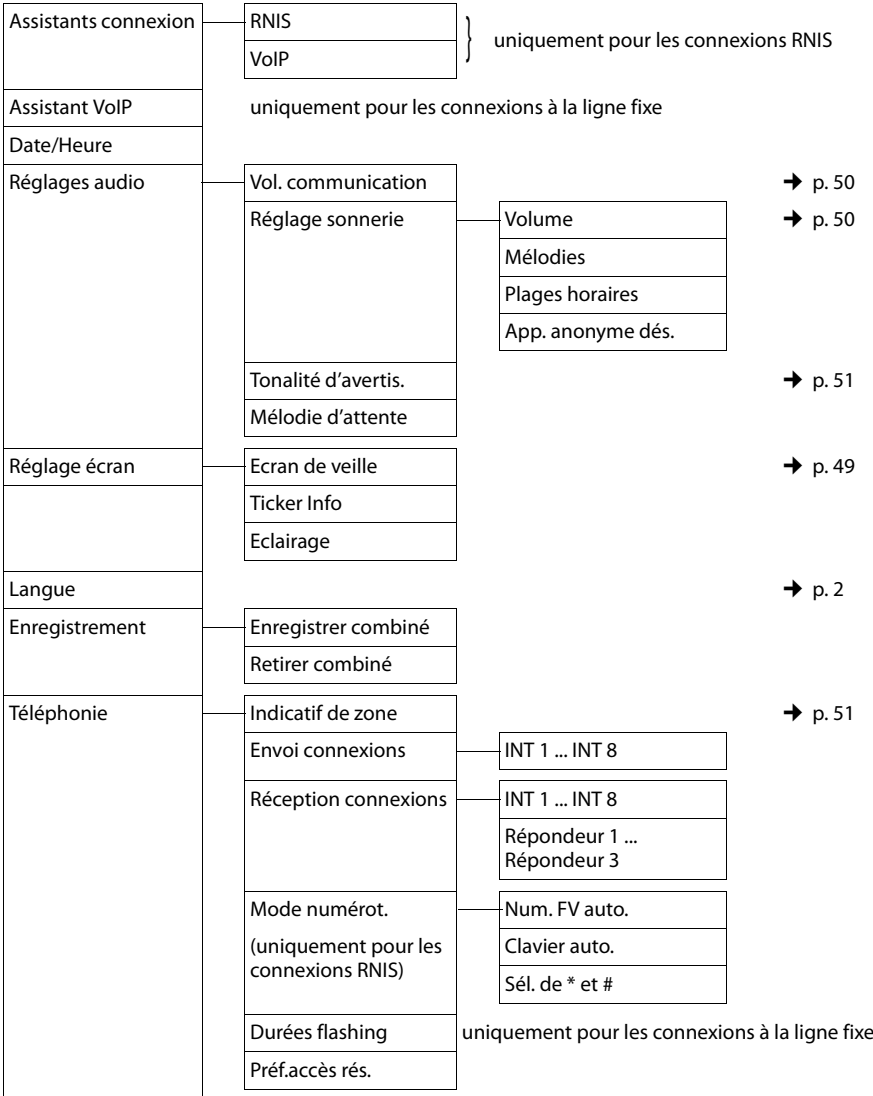

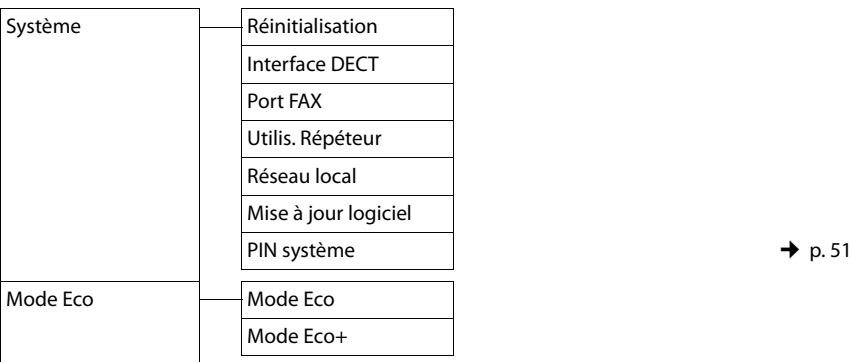

#### **Remarque**

Ce mode d'emploi ne décrit que quelques-unes des fonctions de votre base. Pour savoir précisément comment utiliser toutes les fonctions figurant dans la présentation du menu, reportez-vous au mode d'emploi détaillé du Gigaset DX800A all in one qui se trouve sur le CD fourni.

### **Présentation du menu du Gigaset DX600A RNIS**

**Ouvrir le menu principal :** appuyer sur **e** lorsque la base est en **mode veille** :

#### Ç **Servic. Réseau**

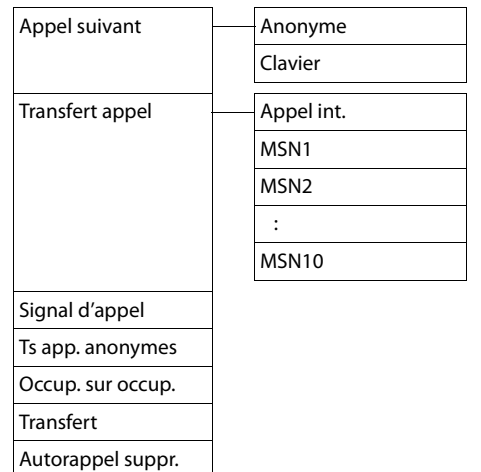

### $\ast$  **Bluetooth**  $\rightarrow$  p.47

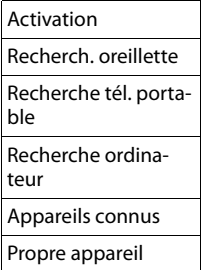

#### É **Autres fonctions**

Centre Info Album média <sup>1</sup>Ecrans veille Portraits(CLIP) Sons Mémoire dispo.

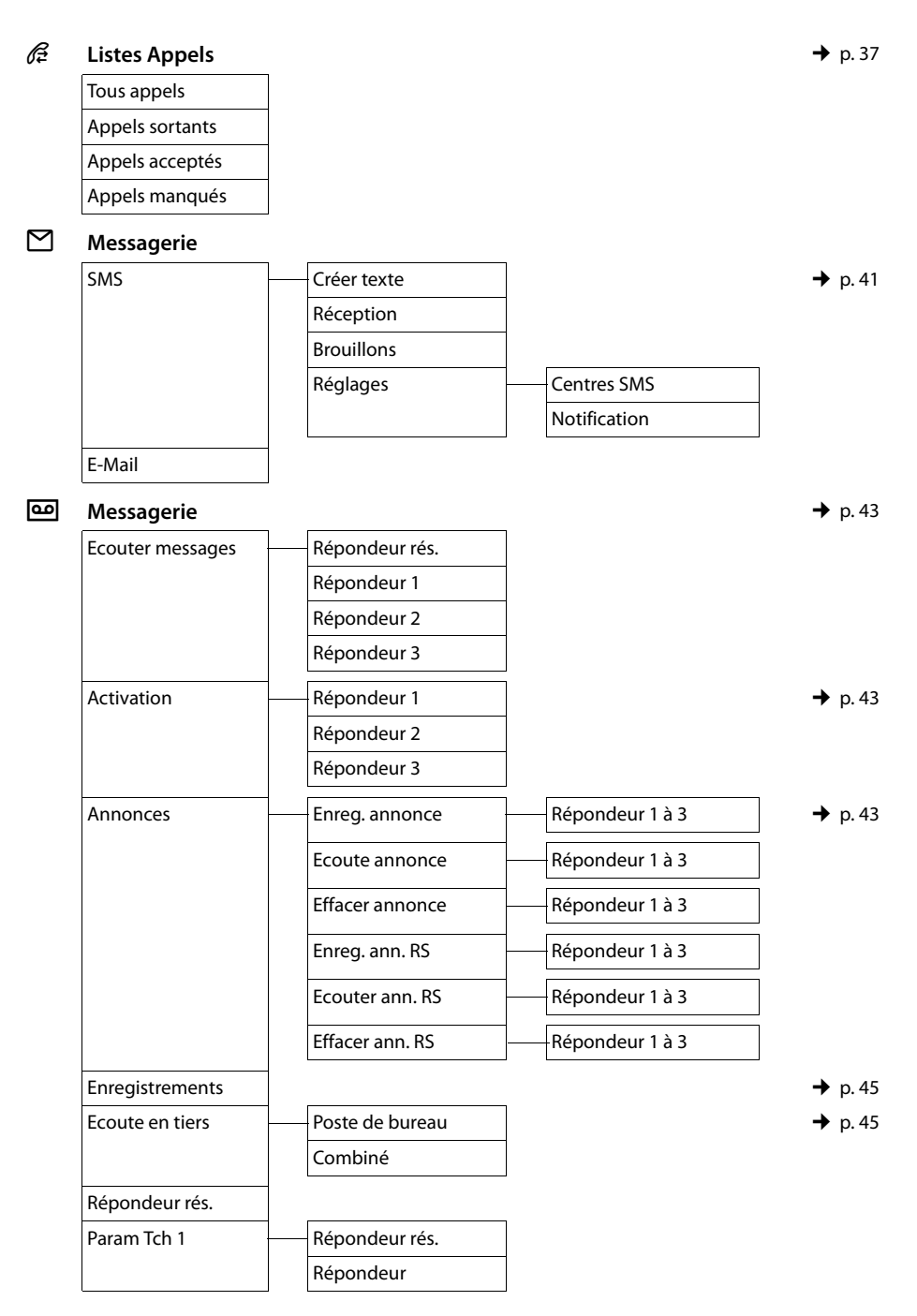

#### Í **Organizer**

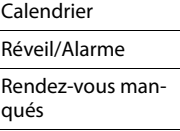

#### Î **Contacts**

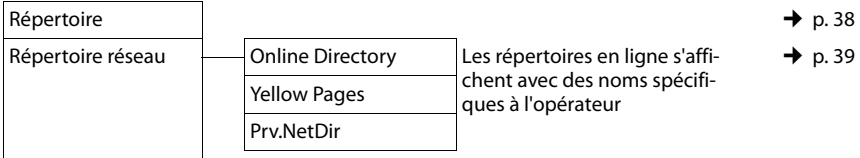

#### Ï **Réglages**

<span id="page-62-0"></span>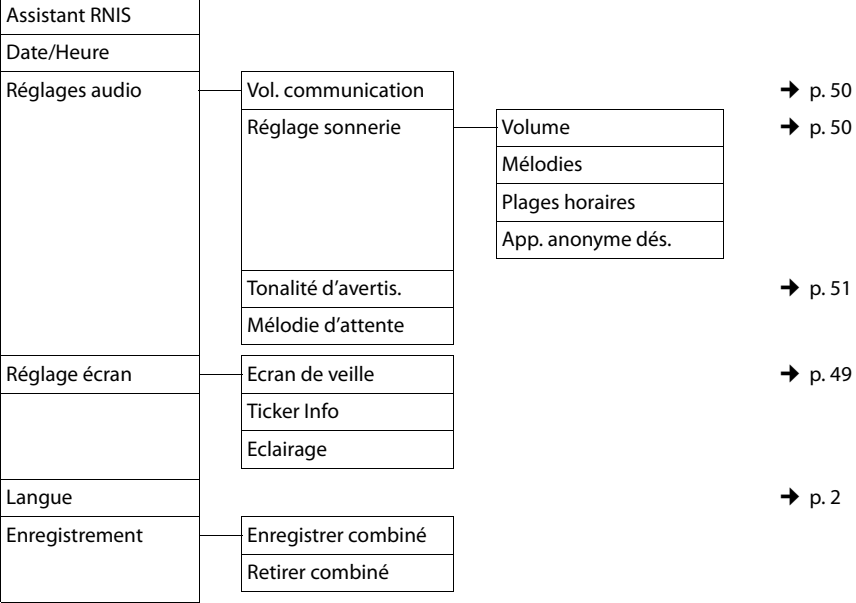

#### **Présentation du menu du Gigaset DX600A RNIS**

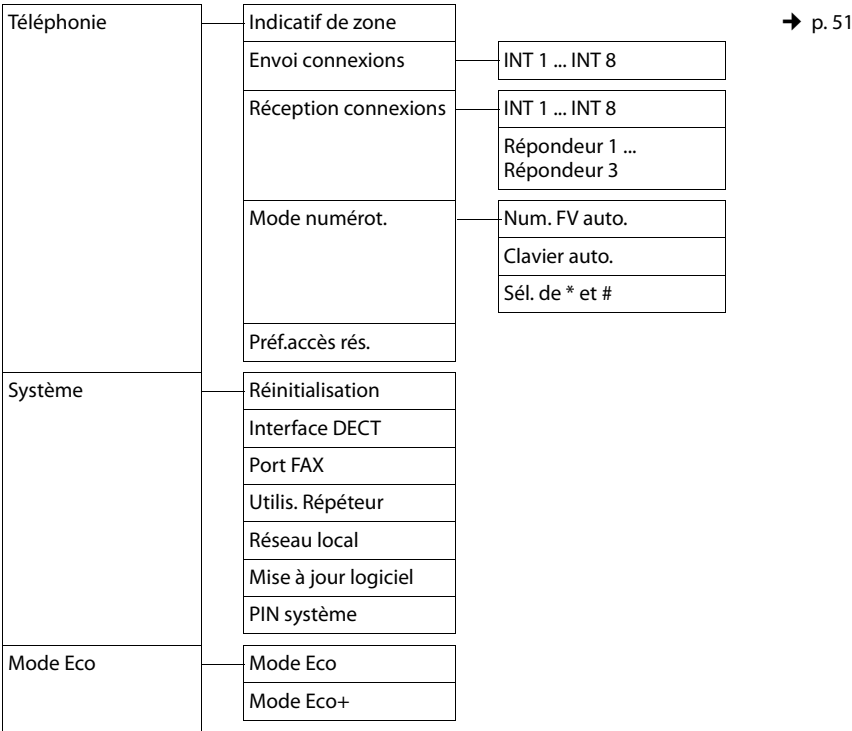

#### **Remarque**

Ce mode d'emploi ne décrit que quelques-unes des fonctions de votre base. Pour savoir précisément comment utiliser toutes les fonctions figurant dans la présentation du menu, reportez-vous au mode d'emploi détaillé du Gigaset DX600A RNIS qui se trouve sur le CD fourni.

### **Présentation du menu du Gigaset DL500A**

**Ouvrir le menu principal :** appuyer sur **e** lorsque la base est en **mode veille** :

#### Ç **Servic. Réseau**

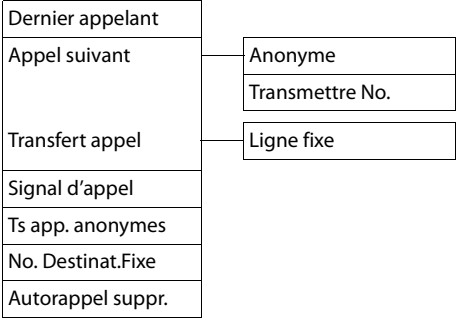

### $\ast$  **Bluetooth**  $\rightarrow$  p.47

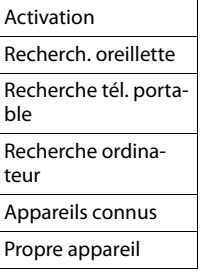

#### É **Autres fonctions**

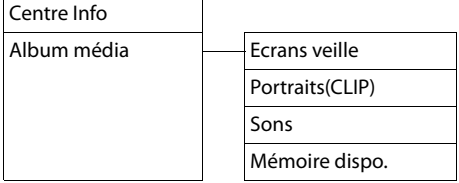

#### $\mathscr{E}$  **Listes Appels**  $\rightarrow$  p. 37

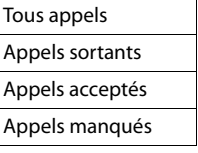

#### **Présentation du menu du Gigaset DL500A**

### Ë **Messagerie** SMS  $\longrightarrow$  Créer texte Réception Brouillons Réglages **Centres SMS** Notification E-Mail <sup>Ì</sup> **Messagerie** [¢](#page-44-0)p. 43 Ecouter messages  $\leftarrow$  Répondeur rés. Répondeur Activation Annonces  $\leftarrow$  Enreg. annonce  $\rightarrow$  p. 43 Ecoute annonce Effacer annonce Enreg. ann. RS Ecouter ann. RS Effacer ann. RS Enregistrements  $\rightarrow$  p. 45 Ecoute en tiers  $\longrightarrow$  Poste de bureau  $\longrightarrow$  p. 45 Combiné Répondeur rés. Param Tch 1 Répondeur rés. Répondeur Í **Organizer** Calendrier

Répertoire  $\rightarrow$  p. 38 Répertoire réseau | | | | Online Directory | | Les répertoires en ligne s'affichent avec des noms spécifiques à l'opérateur  $\rightarrow$  p. 39 Yellow Pages Prv.NetDir  $\rightarrow$  p. 39

#### **64**

Réveil/Alarme Rendez-vous man-

qués Î **Contacts**

#### Ï **Réglages**  $\sqrt{2}$

 $\overline{\mathsf{I}}$ 

<span id="page-66-0"></span>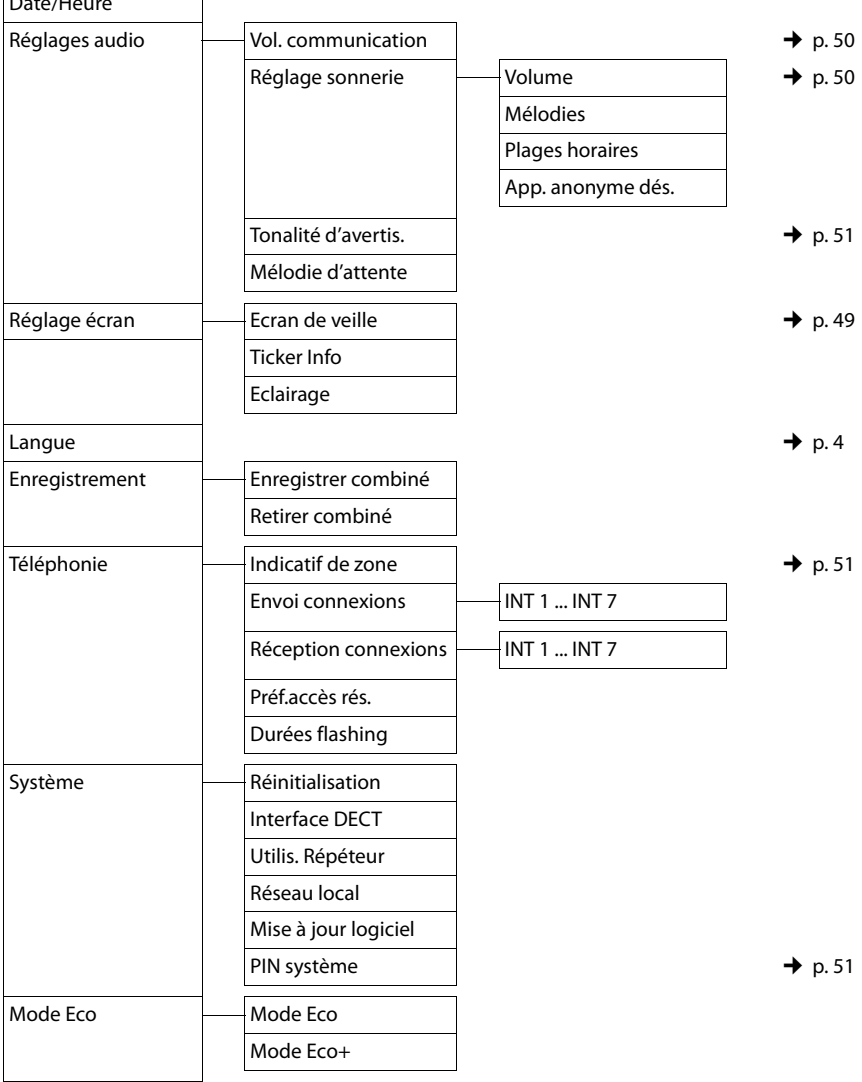

#### **Remarque**

Ce mode d'emploi ne décrit que quelques-unes des fonctions de votre base. Pour savoir précisément comment utiliser toutes les fonctions figurant dans la présentation du menu, reportez-vous au mode d'emploi détaillé du Gigaset DL500A qui se trouve sur le CD fourni.

## **Index**

### **A**

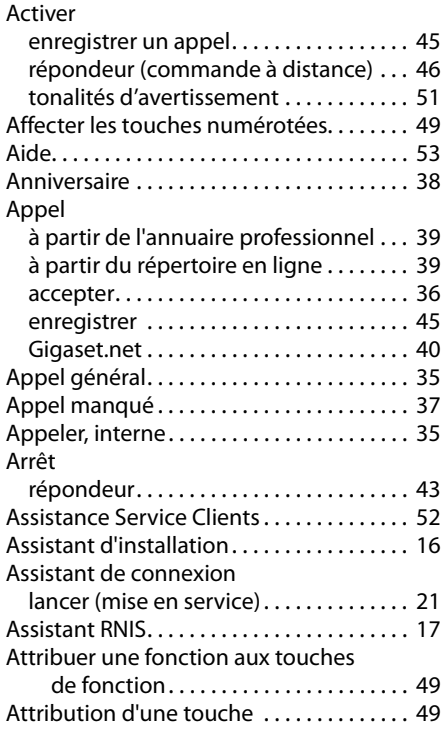

#### **B**

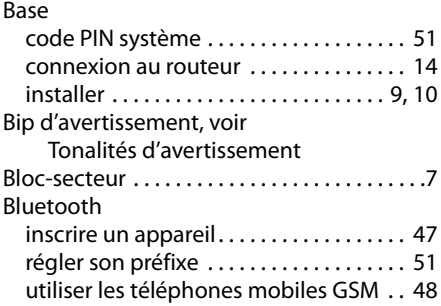

### **C**

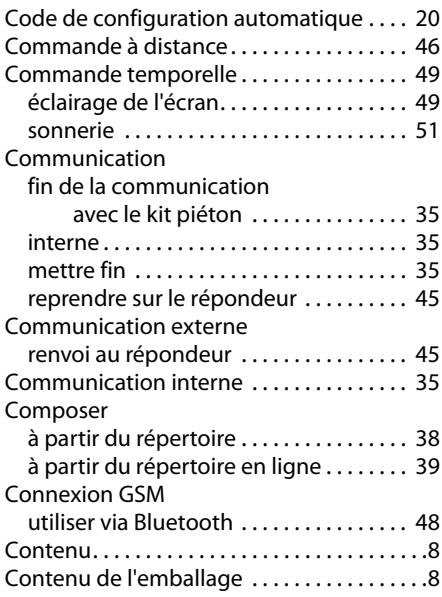

### **D**

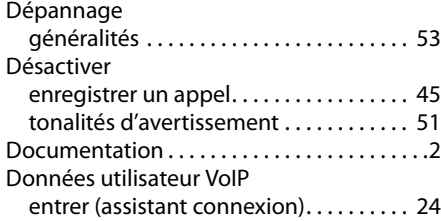

### **E**

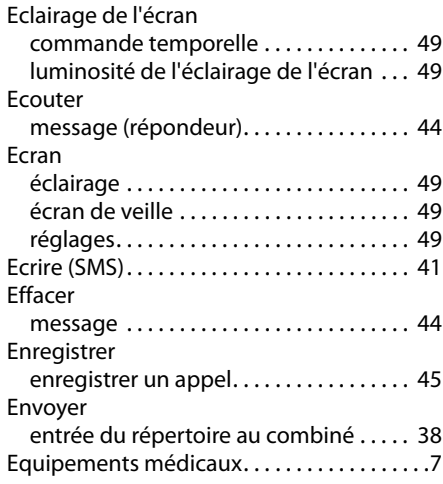

### **F**

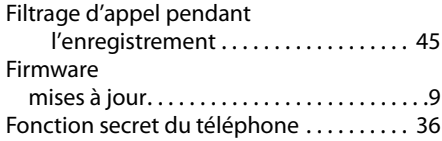

### **G**

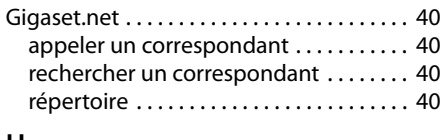

#### **H**

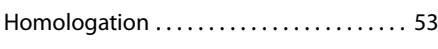

#### **I**

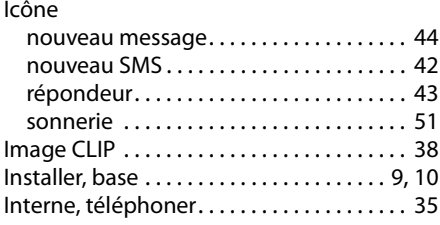

### **J**

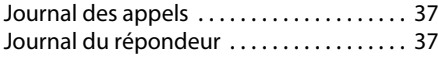

### **K**

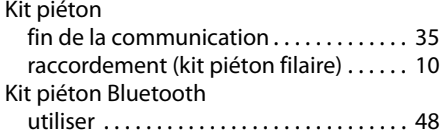

### **L**

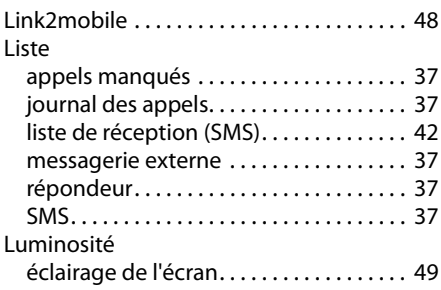

#### **M**

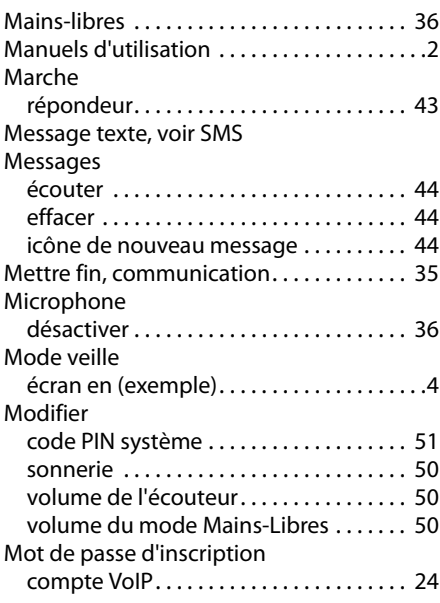

#### **O**

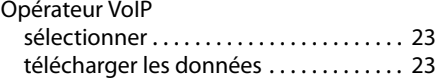

### **P**

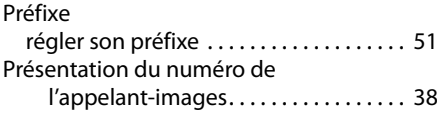

### **Q**

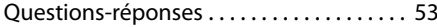

### **R**

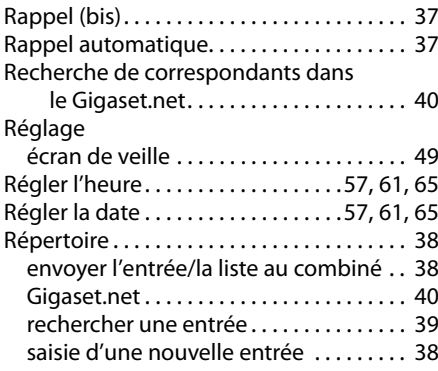

#### **Index**

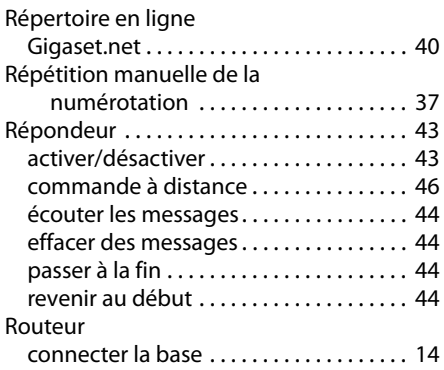

### **S**

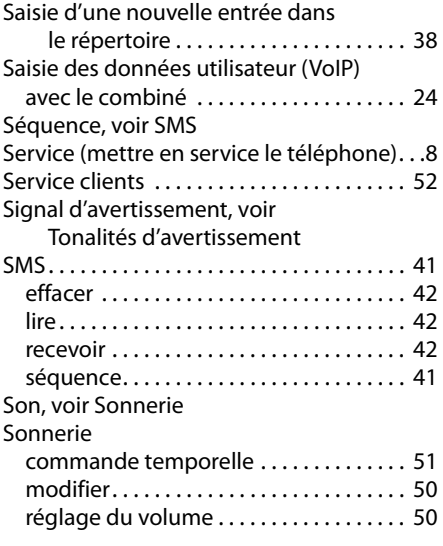

### **T**

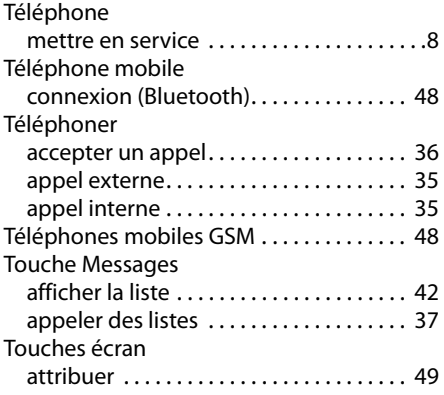

#### **V**

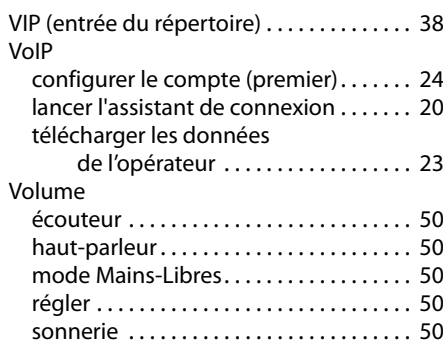

**Renfoncement du boîtier contenant les touches de fonction**

### <span id="page-70-0"></span>**Etiquette – Inscrire le nom des touches de fonction**

#### **Sur le téléphone :**

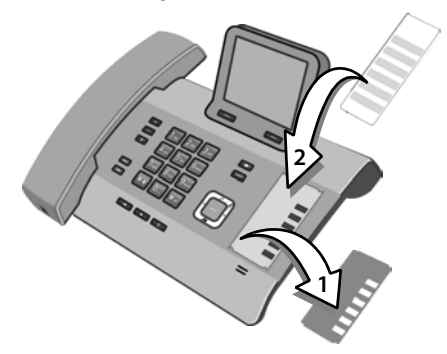

- ▶ Retirer le film protecteur du renfoncement du boîtier contenant les touches de fonction (1).
- **Placer l'étiquette dans le renfonce**ment, à côté des touches de fonction (2). La faire glisser sous les ergots en plastique qui se trouvent aux extrémités du renfoncement.

# **Touches de fonction Ergots**

▶ Replacer le film protecteur dans le renfoncement de façon à ce que les touches de fonction se trouvent sous les encoches du film. Faire glisser le film protecteur sous les ergots en plastique également.

**Ergots**

Pour les étiquettes, voir au verso du mode d'emploi.

Vous trouverez d'autres étiquettes, sur lesquelles vous pouvez inscrire des noms directement depuis votre PC, dans un fichier du CD fourni.

**Issued by Gigaset Communications GmbH** Frankenstr. 2a, D-46395 Bocholt

© Gigaset Communications GmbH 2011<br>All rights reserved. Subject to availability. Rights of modification reserved.

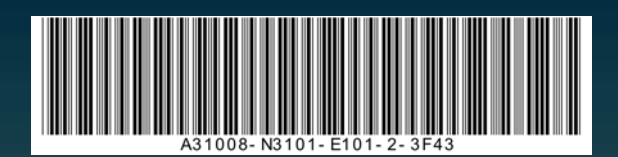